# Virtuální síťová laboratoř

Diplomová práce

2005 Pavel Němec

Prohlašuji, že jsem tuto diplomovou práci vypracoval samostatně. Uvedl jsem všechny literární prameny a publikace, ze kterých jsem čerpal.

V Ostravě 11. května 2005 . . . . . . . . . . . . . . . . . . . . . . . . . . .

Děkuji všem, kteří mne při psaní této diplomové práce podpořili, zejména pak vedoucímu diplomové práce Ing. Petru Grygárkvi, Ph.D. za cenné rady a připomínky.

# Abstrakt

Tato práce se zabývá návrhem a implementací informačního systému a přístupového serveru, které jako celek umožňují kompletní správu a procvičování úloh v síťové laboratoři přes webové rozhraní, zejména v době večerních a nočních hodin a dnů bez výuky, kdy laboratoř téměř není využívána. Úlohy využívají síťových zařízení učebny, přičemž student nemusí být fyzicky přítomen v učebně, ale může pracovat na úloze odkudkoli z Internetu. Obecně je možno využít aplikaci pro jakoukoli jinou učebnu s rozličnými zařízeními, ovládanými přes asynchronní sériové rozhraní RS232.

Klíčová slova: síťová laboratoř, VirtLab, vzdálený terminál, síťová úloha, správa síťových konfigurací

# Abstract

The aim of the work is to design and implement information system and access server, which enable remote acces to network laboratory and work there on selected network tasks. Task consists of network equipments and students must not be in the laboratory, but can work remote using Internet.

Keywords: network laboratory, VirtLab, remote terminal, network task

# Seznam použitých zkratek a symbolů

- TCP Transmission Control Protocol
- HTML HyperText Markup Language
- XML eXtensible Markup Language
- WWW World Wide Web
- ERD Entity Relationship Diagram<br> SŘBD Systém Řízení Báze Dat
- Systém Řízení Báze Dat

# Obsah

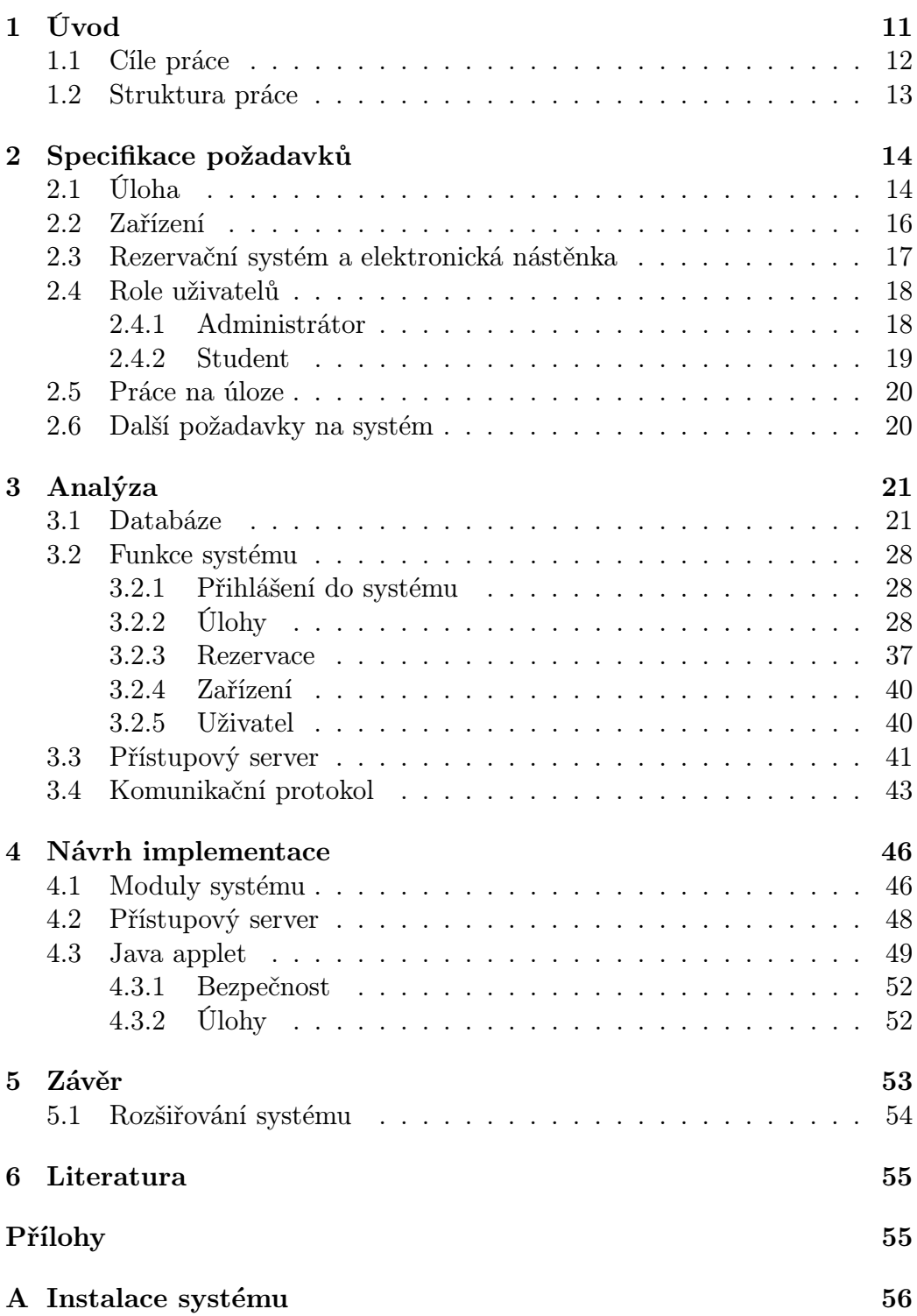

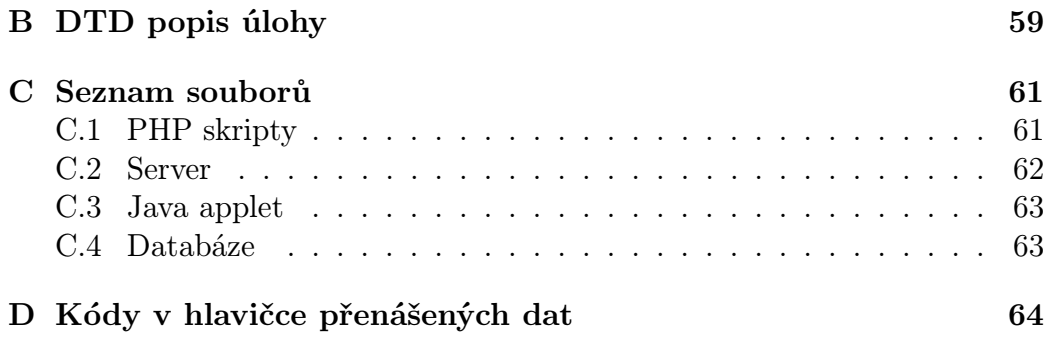

# Seznam tabulek

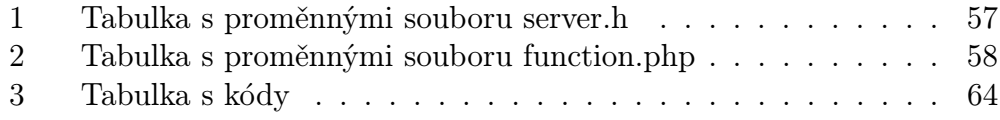

# Seznam obrázků

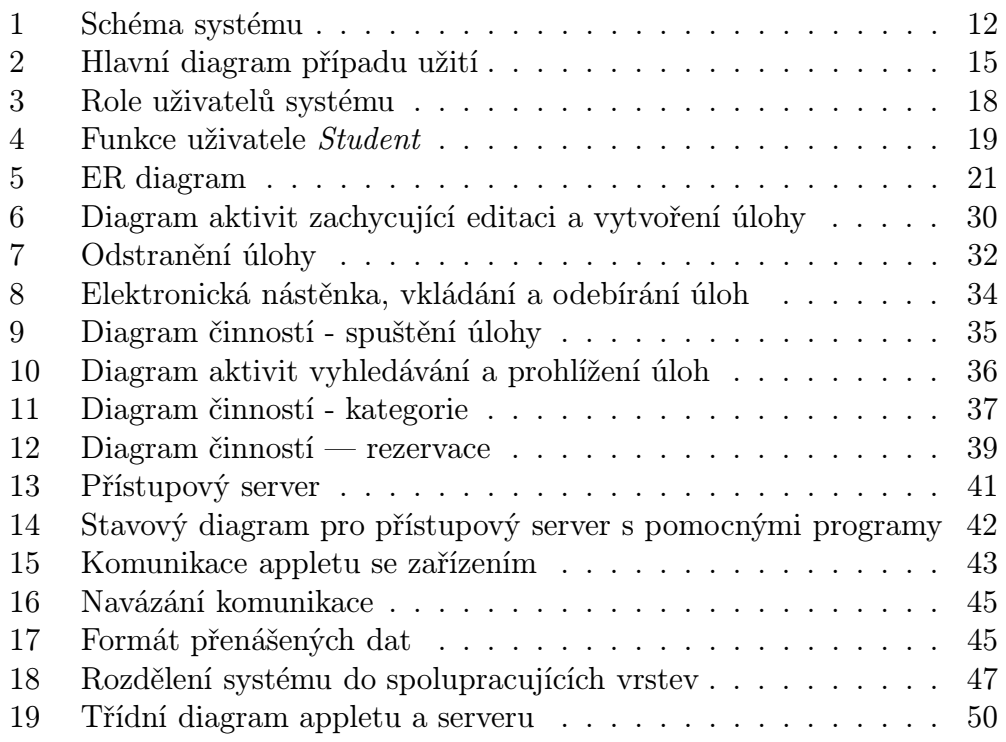

# Seznam výpisů zdrojového kódu

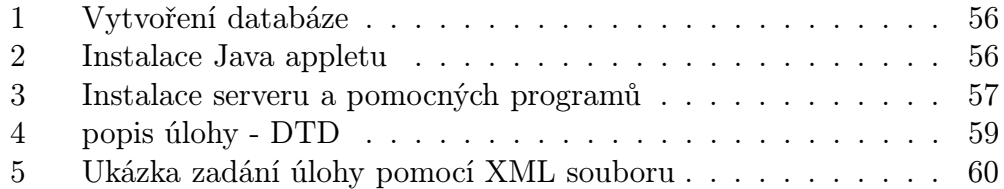

# 1 Úvod

Je známo, že nejlépe se člověk naučí dané problematice praxí. To platí rovněž o zapojování a konfiguraci počítačových sítí, což je náplní výuky mnohých předmětů vyučovaných nejen na vysokých školách. Mnohdy ale studenti nemají dostatek času si vše důkladně prozkoušet při cvičeních v laboratoři, neboť problematika počítačových sítí je velice rozsáhlá. Student může narazit při zapojování a konfiguraci cvičných úloh v době výuky na nejrůznější problémy, jejichž řešením stráví značnou dobu a na probíranou látku tak zůstane jen málo času. Vzhledem k tomu, že vybavení laboratoře bývá poměrně nákladné a ve večerních a nočních hodinách a o víkendech, či jiných dnech bez výuky není laboratoř využita, myšlenka využití učebny i mimo vyučovací hodiny je nasnadě. Realizací této myšlenky je projekt Virtuální síťové laboratoře, řešící vzdálený přístup do laboratoře prostřednictvím sítě Internet.

Princip systému je zachycen na obrázku 1. Ve vrchní části obrázku je ukázka úlohy, jejíž zařízení jsou navzájem propojena. Typickými zařízeními laboratoře jsou směrovače nebo přepínače. Ve většině případů obsahují vlastní operační systém s interpretem příkazů, který představuje komunikační rozhraní. Zařízení jsou připojena k počítači prostřednitvím sériového rozhraní RS232 (na obrázku znázorněno modrou čarou) a pomocí množiny příkazů je lze konfigurovat. Práce studentů při výuce spočívá ve fyzickém propojení sítě a konfiguraci zařízení právě prostřednictvím počítače.

Kdyby se konzola tohoto počítače dala přenést mimo učebnu, nebo ještě lépe mimo školní budovu, mohl by student přistupovat k zařízení i mimo výuku a odjinud než z laboratoře. A právě vytvoření vzdálené konzoly je jedním z cílů této práce. Přenesení, či prodloužení konzoly je dosaženo softwarovými prostředky.

Projekt Virtuální síťové laboratoře jde však ještě dále a mimo vlastní vzdálenou práci na úlohách umožní sestavit počítačovou síť bez nutnosti přítomnosti fyzické osoby, prostřednictvím elektronického zařízení pro automatické propojování zařízení.<sup>1</sup>

<sup>1</sup>Automatizovaný systém správy síťových konfigurací, diplomová práce obhajovaná v červnu 2005 na katedře 638, FMMI VŠB-TU Ostrava, autor David Seidl.

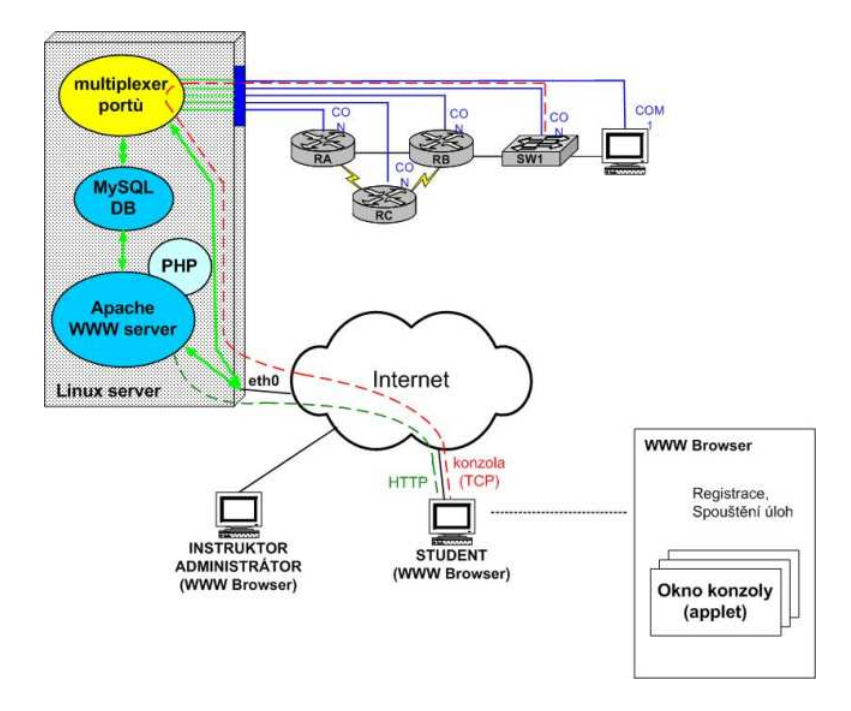

Obrázek 1: Schéma systému

## 1.1 Cíle práce

Cílem práce je navrhnout a implementovat systém, který umožní procvičování síťových úloh v laboratoři prostřednictvím Internetu. Dílčími částmi jsou návrh a implementace informačního systému (IS), přístupového serveru, appletu a komunikačního protokolu.

Informační systém zajišťuje správu úloh, rezervací, zařízení, uživatelů a spouštění úloh. Základem IS je databáze a systém dynamických www stránek tvořící komunikační rozhraní se systémem.

Java applet představuje terminál, pomocí něhož je studentům umožněno pracovat vzdáleně se zařízním. Komunikace mezi appletem a serverem je definována komunikačním protokolem, který vedle přenášených dat umožní přenášet i řídící informace.

Přístupový server řídí vlastní přístup k síťovým prvkům. Jedná se o serverový program, ke kterému se applet připojí prostřednictvím tcp spojení. Po získání všech potřebných informací vytvoří kanál mezi zařízením a appletem. Studentovi se práce jeví jako by byl přítomen přímo v učebně. Na obrázku 1 je vyznačena komunikace uživatele s IS a kanál pro komunikaci uživatele se zařízením.

Stanice, na níž je možné systém provozovat, je počítač s operačním systémem Unixového typu. Na něm je zprovozněn jak webový server, tak i serverový program pro řízení přístupu k jednotlivým prvkům. Stanice je osazena přídavnou deskou s osmi sériovými porty, skrze než uživatel přistupuje k jednotlivým zařízením. Obecně není počet sériových rozhraní limitován, je možné použít přídavnou desku se 16 porty, nebo vložit do počítače více karet.

# 1.2 Struktura práce

Při vývoji systému jsou použity prostředky a metody softwarového inženýrství. Řazení jednotlivých kapitol tak odpovídá jednotlivým fázím při procesu vývoje softwaru. V kapitole 2 jsou rozepsány požadavky na systém včetně diagramů případů užití (use case) a definicí rolí uživatelů systému. Kapitola 3 zpřesňuje popis jednotlivých funkcí. Kapitola 4 zpřesňuje funkce systému s přihlédnutím k implementačnímu prostředí. Příloha A pojednává o instalaci systému.

# 2 Specifikace požadavků

V této kapitole je rozpracován rozbor požadavků na systém, jehož výsledkem je seznam funkcí, které bude systém implementovat.

Na obrázku 2. jsou zachyceny hlavní funkce a role uživatelů v systému v diagramu případu užití.

# 2.1 Úloha

Primárním cílem systému je umožnit studentům vzdáleně konfigurovat zařízení síťové úlohy. Úloha musí být popsána a zanesena do systému, který umožňuje jejich správu, což zahrnuje vytváření, editaci, odstraňování a dále zpřístupňování na elektronicku nástěnku, případně odebírání z nástěnky.

Definice úlohy obsahuje:

- jednoznačný identifikační kód,
- název úlohy,
- seznam zařízení laboratoře použitých v úloze,
- seznam linek, kde každá linka propojuje dvojici zařízení úlohy,
- počtem časových jednotek, který představuje čas, za který by uživatelé měli být schopni nakonfigurovat všechna zařízení a uvést úlohu do provozu,
- obrázek schématu zapojení,
- seznam kategorií, zařazujících úlohy do množiny podobných úloh pro přehlednější vyhledávání,
- popis úlohy,
- ukázkové konfigurace zařízení úloh,
- konfigurační soubor pro automatické propojovací pole,

Úlohy lze do systému vkládat buď vyplněním jednotlivých položek ve webovém formuláři, nebo pomocí zkomprimovaného souboru, který obsahuje především XML soubor s definicí jednotlivých údajů, obrázek schématu zapojení a soubor s popisem úlohy (je možno mít popis rozdělen i do více

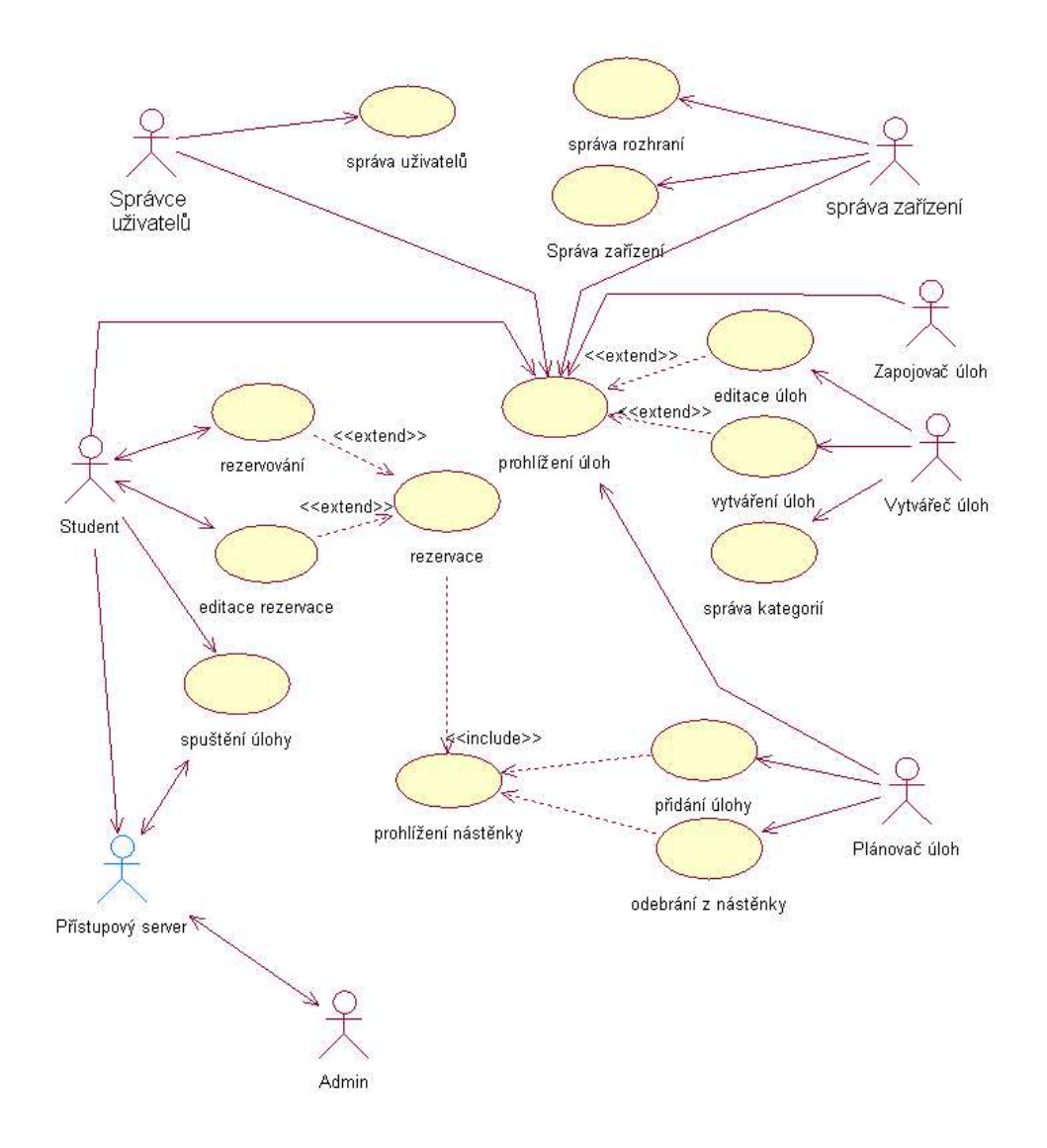

Obrázek 2: Hlavní diagram případu užití

souborů či adresářů). Vytvářeč úloh (viz. definice rolí uživatelů) si tak může připravit úlohu i bez připojení k Internetu a tu pak vložit do systému.

Popis úlohy obsahuje informace o úloze jako například obecný úvod, odkazy na danou problematiku, návod postupu řešení nebo upozornění na běžné chyby při konfiguraci úlohy. Popis je text formátovaný pomocí HTML značek. Může být zadán buď vyplněním položky ve webovém formuláři (zde jsme však omezeni pouze na jeden soubor), nebo vytvořením archivu s více soubory dalších pomocných obrázků, či jiných vložených souborů.

#### Kategorie

Jak již bylo zmíněno, úlohám mohou být přiřazeny libovolné kategorie, a to i několik kategorií současně. Kategorie jsou řazeny do tříd, které umožňují seskupit podobné kategorie a umožňují přehlednější vyhledávání. Tak např. kategorie počítačové sítě 1, technologie počítačových sítí, Cisco CCNA 1 mohou patřit do třídy Vyučovací předměty. Směrování, LAN, WAN do třídy Zařazení úlohy. Při vyhledávání se vyberou úlohy zařazené do požadované kategorie. Pokud je v systému vytvořeno více tříd, je možno vybrat z každé jednu kategorii a vyberou se úlohy patřící do všech vybraných kategorií. Systém umožňuje spravovat kategorie i třídy kategorií(vytvářet, editovat, rušit).

### 2.2 Zařízení

Systém spravuje informace o zařízeních (síťových prvcích), jež tvoří základní stavební kameny úloh.

O zařizeních se uchovávají tyto informace:

- název $(id)$ , který je současně jednoznačným identifikátorem,
- sériové číslo,
- obrázek,
- typ, nesoucí informaci, zda se jedná o směrovač, rozbočovač, opakovač, nebo o jiné zařízení
- seznamem rozhraní (sériové porty, ethernetové porty, ... ),
- číslo konzoly, specifikuje na který sériový port serveru bude zařízení připojeno,
- poznáka, jež vystihuje současný stav, či může nést jakékoli doplňující informace,
- id užiavatele právě připojeného k zařízení,
- seznamem příkazů, které je nutno vykonat před přihlášením nového uživatele do zařízení. Jedná se například o vymazání stávajících konfigurací, nebo různá nastavení. Těmito příkazy se provede inicializace zařízení.

Aby mohlo být zařízení vzdáleně přistupné, musí být připojeno na fyzické rozhraní serveru (konzolu). Tato informace je důležitá také pro zapojování úloh. Mapování zařízení na konzoly se může měnit a mění se v závislosti na úlohách, neboť v přístupovém serveru bude zřejmě méně sériových portů než je zařízení. Proto musí systém umožnit měnit přiřazení daných portů k zařízením. Je rozumné povolit změnu přiřazení konzol pouze v dostatečném časovém předstihu před zapojením úlohy, aby se nestalo, že některé zařízení úlohy, která má být spuštěna, nemá přidělenu konzolu.

#### 2.3 Rezervační systém a elektronická nástěnka

Čas je pro práci s úlohami rozdělen po úsecích, nazvaných časová jednotka neboli timeslot. Jedna časová jednotka představuje 45 minut, obdobně jako vyučovací hodina na školách.

Rezervační systém umožňuje studentům prohlížet úlohy na elektronické nástěnce a provádět rezervace, popř. rušení rezervací. Na jedné úloze může pracovat více studentů najednou, maximální počet studentů pracujících na úloze je počet zařízení úlohy. Student má při rezervaci možnost určit další lidi, kteří s ním budou spolupracovat, nebo si ponechat celou úlohu pro sebe. Student, který provedl rezervaci, má zvláštní status, jenž jej opravňuje i později přidávat až do povoleného množství další studenty. Avšak nelze již jednou přidané studenty odebírat (i když jim provedl rezervaci). Rezervace mohou být rušeny nejpozději do začátku úlohy. Úlohy z nástěnky lze odebírat, pokud nejsou rezervovány. Existuje výjimka, kdy úlohu je nutno z nějakého důvodu z nástěnky odstranit. Úlohu lze odstranit s tím, že bude uživatel o zrušení jeho rezervace uvědoměn.

Při vkládání úloh na elektronickou nástěnku je vedle vlastní úlohy zaznamenáno, jestli bude úloha v laboratoři zapojena administrátorem, nebo systémem pro automatickou správu konfigurací.

## 2.4 Role uživatelů

Role uživatelů jsou rozděleny do základních dvou kategorií, administrátoři (správci) a studenti. Ostatním uživatelům je nabídnuta prohlídka systému, tito uživatelé jsou označováni jako host. Studenti využívají systému ke studijním účelům. Role uživatelů jsou zachyceny na obrázku 3. U studentů a administrátorů je v systému ukládáno jméno a příjmení, heslo a email.

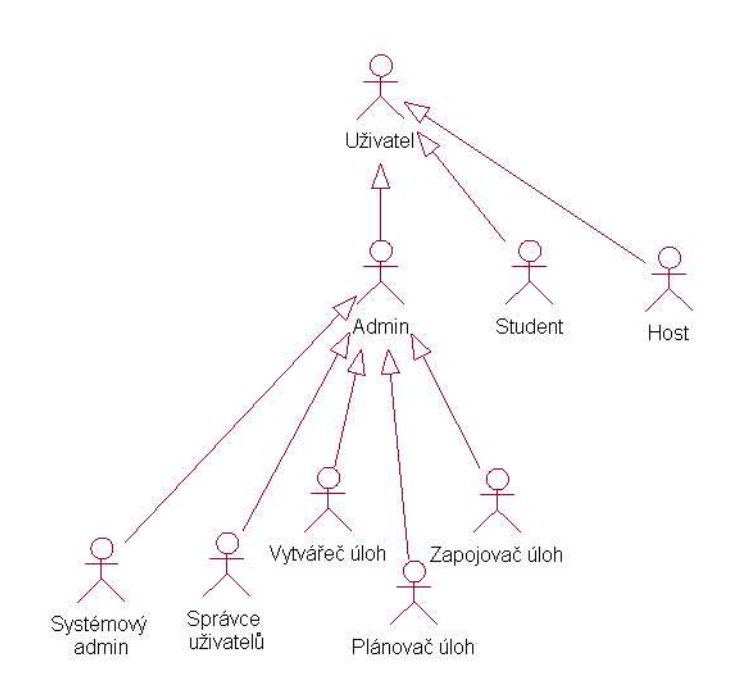

Obrázek 3: Role uživatelů systému

#### 2.4.1 Administrátor

Administrátor má definovánu množinu práv s následujícími vlastnostmi:

• Správa úloh

zahrnuje vytváření, editace a mazání úloh. Dále má na starosti správu kategorií úloh.

• Správa zařízení

zahrnuje vytváření, editace a odstraňování zařízení. Dále má na starosti správu seznamu rozhraní, což je tabulka definující možné typy rozhraní (viz. dále).

- Správa uživatelů umožní přiřadit uživatelům jednotlivé role, v případě zapomenutého hesla vygenerovat nové.
- Plánovač úloh (nástěnkář) má právo přidávat a odebírat úlohy z elektornické nástěnky.
- Zapojovač úloh je administrátor, který má na starosti sestavování úloh.
- Systémový správce má mimo všechna uvedená práva na starosti funkčnost celého systému.

### 2.4.2 Student

Role student je v systému důležitá, neboť systém má sloužit právě studentům. Mohou prohlížet, rezervovat nebo spouštět úlohy (obrázek 4). Student má definovánu kvótu, která by měla pomoci spravedlivému rozdělování času při rezervacích. Kvóta představuje počet časových jednotek, jež může během týdne rezervovat. Při rezervaci se tato hodnota dekrementuje. Při dosažení nulové hodnoty již nejsou další rezervace umožněny. Po zrušení rezervace se naopak kvóta inkrementuje. Na začátku každého týdne (v pondělí 00:00 hodin) je kvóta nastavena na výchozí hodnotu.

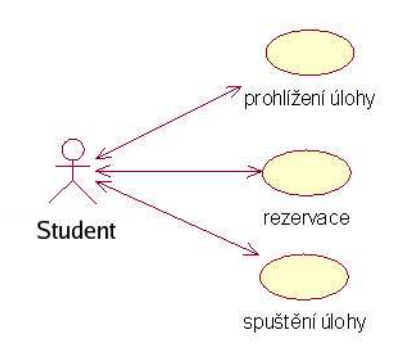

Obrázek 4: Funkce uživatele Student

## 2.5 Práce na úloze

V době, kterou si student dříve rezervoval, mu je umožněna práce na vybraném zařízení úlohy (popř. více zařízeních). Provede se připojení do zařízení a může začít vlastní práce. Systém kontroluje čas dokdy může být student připojen k zařízení. Při vypršení času, nebo pokud student není po určitý čas aktivní, je od zařízení automaticky odpojen. Deset a pět minut před odpojením je student upozorněn.

# 2.6 Další požadavky na systém

- navýšení kvóty na výchozí hodnotu jednou týdně ve stanovenou dobu
- na začátku každého časového úseku zkontrolovat, zda nemá být spušťena jiná úloha nebo zda začne na úloze pracovat jiná skupina studentů. V kladném případě jsou inicializována zařízení. Pokud má být úloha sestavena pomocí automatického propojovacího pole, systém do něj zapíše data z inicializační souboru úlohy.
- Práce se zařízením není nic jiného, než posílání znaků tvořících jednotlivé příkazy. Některé příkazy lze v navrhovaném systému označit za nebezpoečné, neboť mohou znemožnit práci se zařízeními. Nejdůležitějším příkazem je asi nastavení přístupového hesla k zařízení. Běžnou praxí je mít při výuce dohodnutá hesla, která jsou známá. Systém by tedy měl definovat množinu slov nebo slovních spojení, která systém neumožní vložit do zařízení.
- Zjištění, zda je skutečně k dané konzole serveru připojeno očekávané zařízení. Zde bude využita informace o sériovém čísle v definici zařízení.

# 3 Analýza

V této kapitole jsou upřesněny funkce všech částí systému, definována databáze a princip komunikace mezi appletem a zařízením.

# 3.1 Databáze

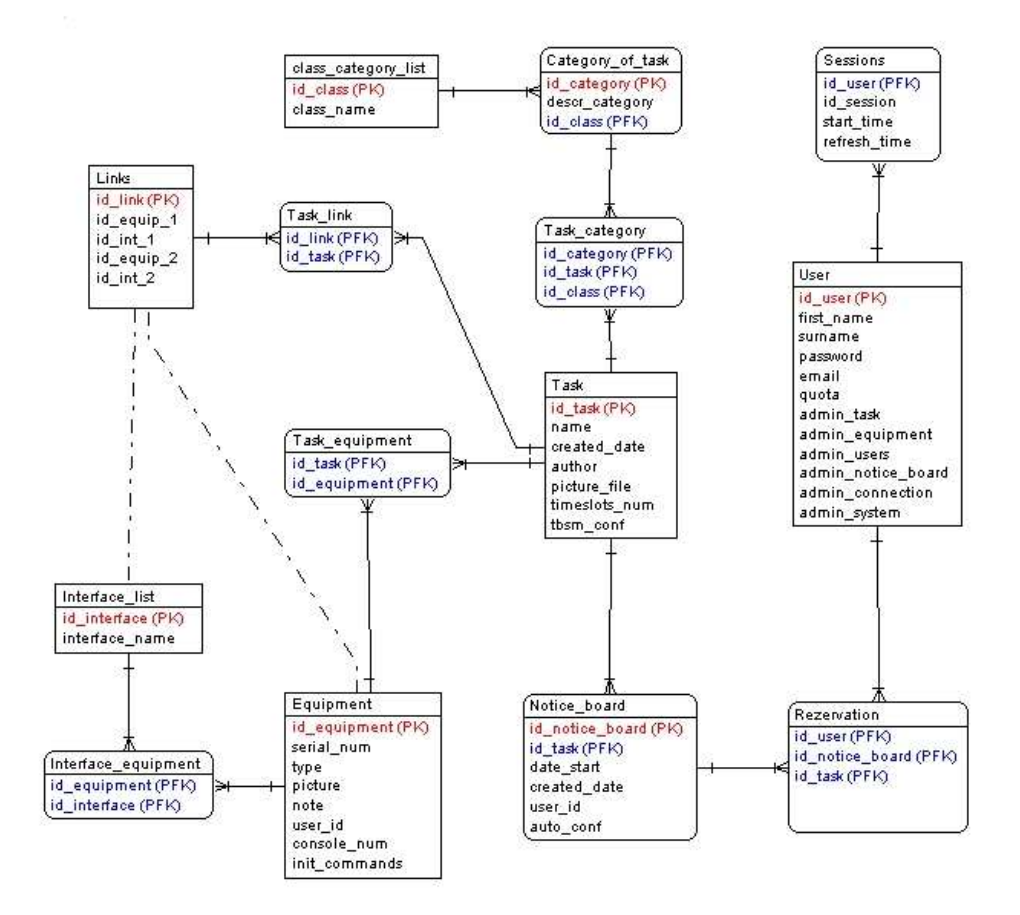

Obrázek 5: ER diagram

Databáze je klíčovým bodem. Jejímu návrhu bylo věnováno značné úsilí zejména při analýze, ale i později byl návrh několikrát doplňován a upravován. ER diagram (viz. obrázek 5) popisuje databázi systému na konceptuální úrovni. Je optimalizován, aby zachovával hlavní databázová paradigmata, jimiž jsou konzistence, neredundance a integrita.

### Úlohy (Task)

Úlohy jsou definovány, jak již bylo uvedeno ve specifikaci požadavků, údaji definovanými v následující tabulce.

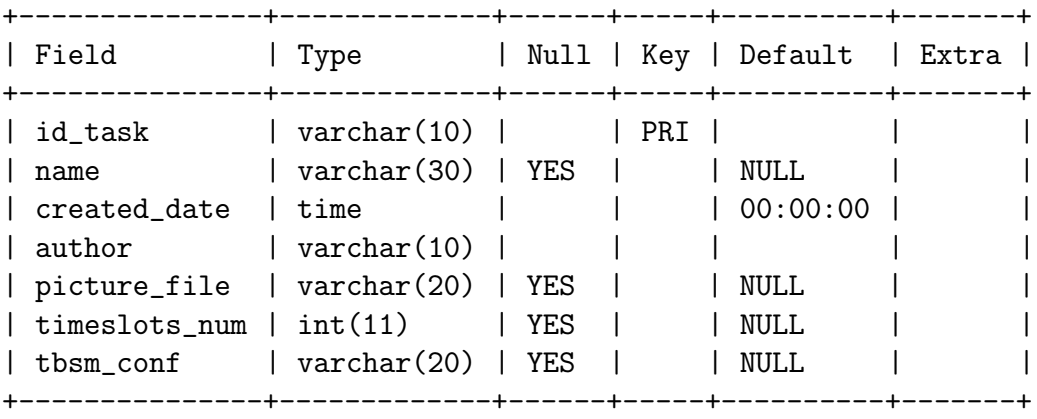

Id task je jednoznačný identifikátor úlohy. Name je detailnější popis úlohy, created date je čas vytvoření úlohy. Picture file je hlavní obrázek zapojení úlohy a poslední dva atributy představují počet časových jednotek úlohy a konfigurační soubor pro propojovací pole.

Tabulka Category\_of\_task udržuje informace o kategoriích. Id\_category je jednoznačný identifikátor, descr category představuje název kategorie a id class pak zařazení kategorie do třídy. Tento atribut je cizím klíčem z relace Class category list, která představuje číselník.

```
Category_of_task
```
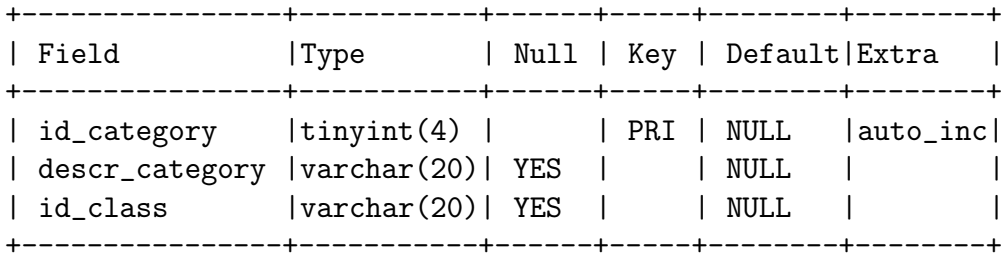

```
Class_category_list
```
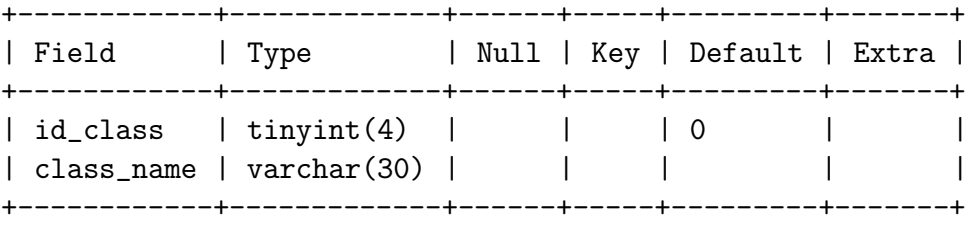

```
Task_category
```
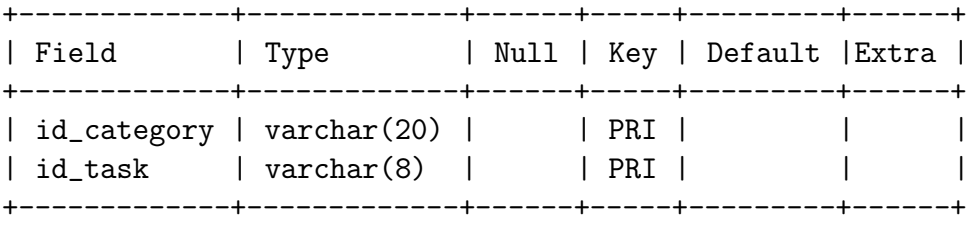

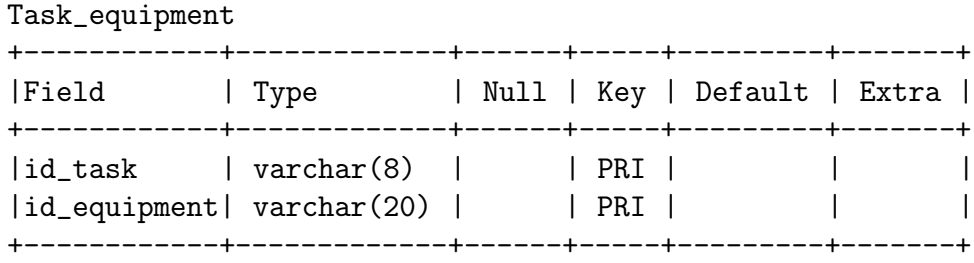

Tabulka Task category je vazební tabulka mezi úlohami a kategoriemi. Každá úloha tedy může obsahovat libovolný počet kategorií.

Tabulka Task equipment je vazební tabulkou mezi úlohami a zařízeními. Jak je patrno z ER digramu, úloha může mít různá zařízení a zařízení může být přiřazeno více úlohám.

#### Zařízení (equipment)

#### Equipment

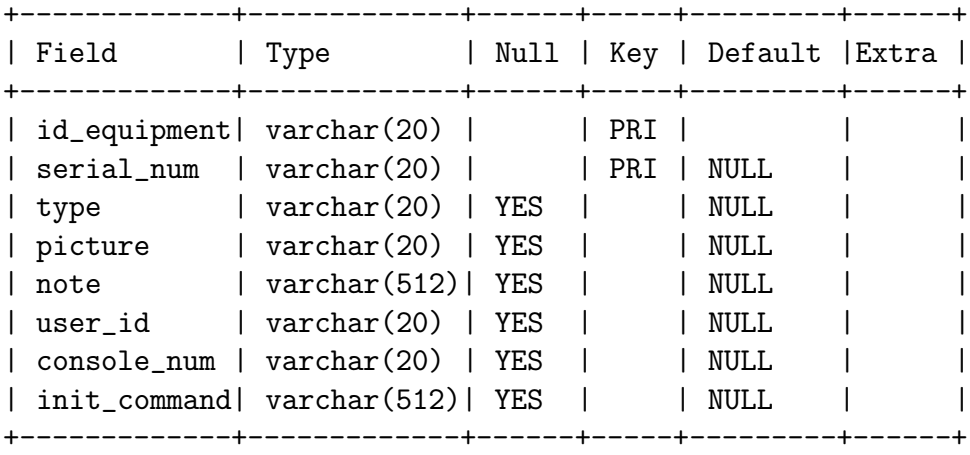

```
Interface_list;
+----------------+-------------+----+-----+---------+-----+
| Field | Type | | Null| Key | Default | Extra
+----------------+-------------+----+-----+---------+-----+
| id_interface | tinyint(4) |YES | | | NULL | |
| interface_name | varchar(30) | YES | | | NULL | |
+----------------+-------------+----+-----+---------+-----+
Equipment_interface
+-------------+------------+------+-----+---------+-------+
| Field | Type | Null | Key | Default | Extra |
```
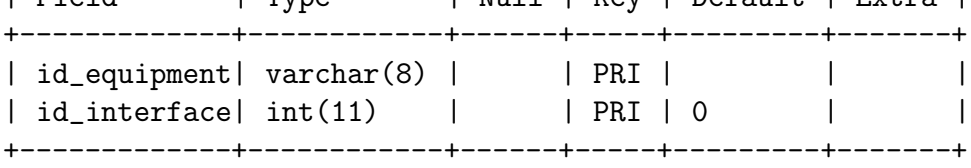

Tabulka Equipment obsahuje informace o zařízeních. Zařízení má přidělenu množinu rozhraní, která jsou uložena v číselníku - tabulce Interface list. User id představuje id studenta, který je právě připojen k zařízení, note označuje poznámku, console num číslo přidělené konzoly a init command inicializační příkazy pro úvodní nastavení zařízení. Vztah rozhraní a zařízení je modelován vazební tabulkou Equipment interface.

#### Propojovací linky

Link

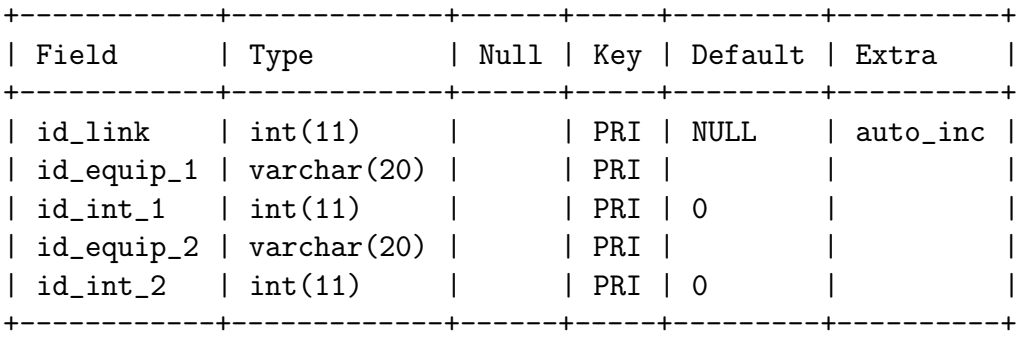

Task\_link

| Field   Type |                                                                                 |  |               | Null   Key   Default   Extra |  |  |
|--------------|---------------------------------------------------------------------------------|--|---------------|------------------------------|--|--|
|              | $id\_task$   varchar(10)     PRI    <br>$\vert$ id_link $\vert$ int(11) $\vert$ |  | $ $ PRI $ $ 0 |                              |  |  |

Tabulka Task link definuje propojovací linky úlohy. Linka je jednoduše řečeno propojení dvou zařízení pomocí sériového, ethernetového nebo jiného typu kabelu. Musíme mít určena zařízení jež jsou propojena a jejich příslušná rozhraní. Linka je definována identifikátorem id\_link.

Linka může být obsažena ve víc úlohách, proto je definována vazební tabulka Task link která tyto vztahy zachycuje.

#### Nástěnka a rezervace

Notice\_board

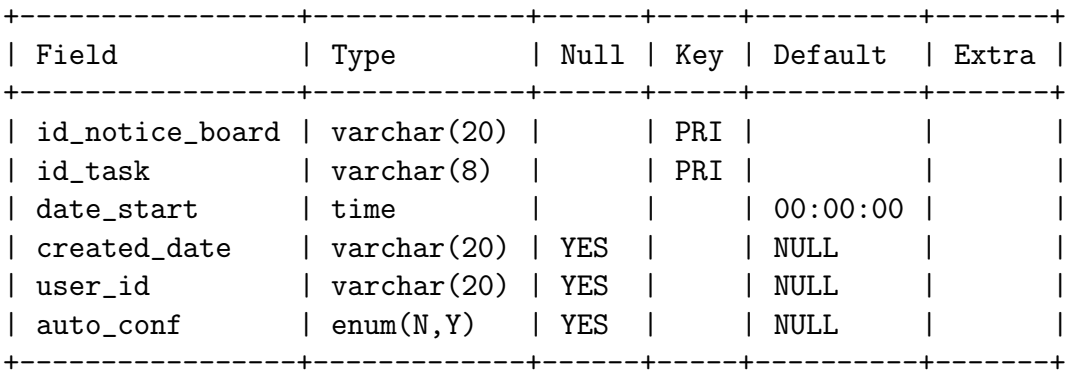

```
Rezervation
```
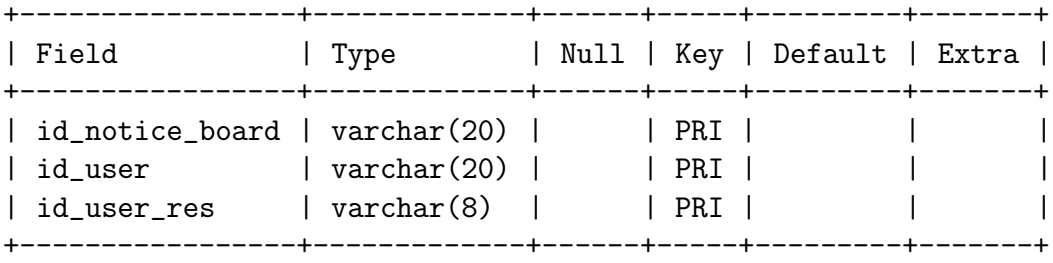

Notice board (nástěnka) uchovává informace o úlohách vložených na nástěnku. Zachycuje čas začátku úlohy, id administrátora, jenž úlohu zpřístupnil a čas vložení do nástěnky. Dále, pro lepší manipulaci s SQL dotazy

obsahuje umělé id, jako většina tabulek. A konečně tabulka Reservation představuje vlastní rezervační záznamy. Jak plyne ze specifikace požadavků, může pracovat více uživatelů na úloze zároveň, avšak jen uživatel který provedl první rezervaci má status umožňující přidávat dalších spolupracujících uživatelů. Id user res nese informaci o id uživatele, který provedl zarezervování. Auto\_conf je zadáváno při vložení úlohy na nástěnku a představuje příznak, zda má být úloha v laboratoři fyzicky sestavena pomocí automatického propojovacího zařízení.

#### Uživatel

User

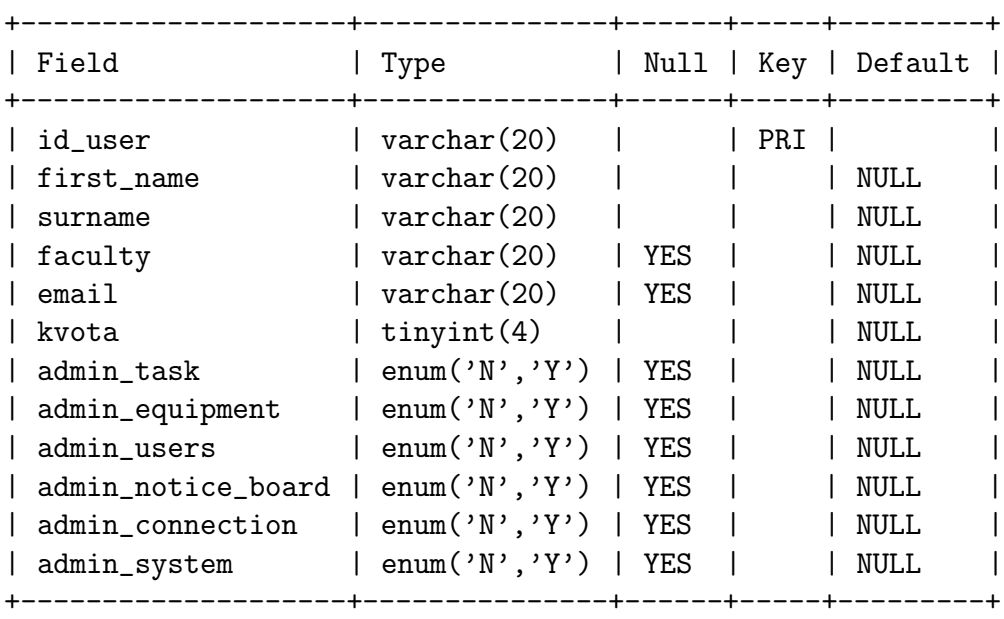

Tabulka User uchovává informace o užiavatelích. Jedná se o jméno, příjmení, heslo, a další důležité informace. Heslo je vhodné ukládat jako šifrovaný text.

#### Sessions

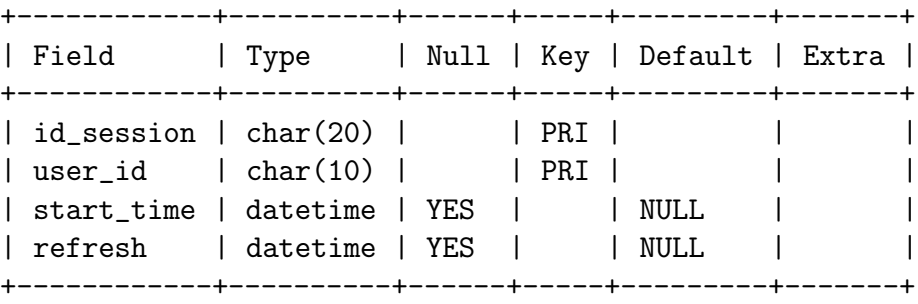

Tabulka Sessions uchovává informace o přístupech uživatelů do systému. Obsahjue vlastní hodnotu této proměnné, id uživatele, čas vytvoření záznamu a čas posledního přístupu do systému.

#### Pomocné programy

Pro implementaci požadavků z druhé kapitoly je třeba definovat další pomocné programy, které zajišťují:

- navyšování kvóty na začátku každého týdne,
- na začátku každé časové jednotky zkontrolovat zda má začít nová úloha. Máli být spuštěna nová úloha, program zjistí z databáze, jestli mají být zařizení propojena automaticky. Pokud ano, načte z databáze konfigurační soubor propojovacího pole a pošle data do propojovacího zařízení.
- pokud budou stávající úlohu konfigurovat jiní studenti, do zařízení se pošlou konfigurační informace

### 3.2 Funkce systému

#### 3.2.1 Přihlášení do systému

Při přihlášení uživatele je provedena jeho autentizace pomocí jména, hesla a je vygenerován jedinečný kód pro sezení, který se používá pro další ověřování jeho totožnosti při požadavcích na další stránky. Jedná se o obdobu běžných sessions. V tabulce Sessions jsou uloženy jednotlivé kódy spolu s id uživatele. Je třeba ošetřit dobu sezení uživatele, aby se nestalo, že by byla zbytečně zaplňována tabulka Sessions v databázi, pokud se uživatel neodhlásil. Kód sezení se uloží do databáze. Zároveň s ním je do tabulky Sessions uložen aktuální čas přihlášení do položek start\_time a refresh. Vždy, když systém autentizuje uživatele při přístupu do kterékoli stránky, je provedena kontrola jeho kódu sezení a v kladném případě je aktualizována položka refresh v tabulce Sessions nastavením na aktuální čas. Při přihlášení uživatele a generování nového kódu sezení proběhne kontrola všech kódů sezení a jejich doba platnosti. Všechny, ke kterým nebylo dlouho přistupováno, se odstraní. Kontrolou doby platnosti se rozumí rozdíl start-time a refresh položek v tabulce. Je-li rozdíl větší než definovaná doba pro neaktivitu uživatele, je položka vymazána. Takto je ošetřena situace, kdy se uživatel regulérně neodhlásí ze systému.

Výsek záznamu z tabulky Sessions je uveden níže.

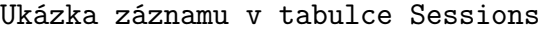

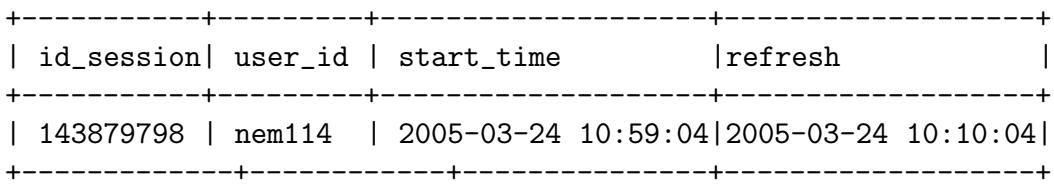

### 3.2.2 Úlohy

#### Vytvoření úlohy

Úlohy lze do systému vkládat dvěma způsoby. Pomocí webového formuláře nebo jako XML soubor. V prvním případě je třeba vyplnit všechny položky webového formuláře. Popis úlohy lze vepsat buď do textového okna, včetně formátovacích značek HTML, nebo načíst soubor s popisem. Při načtení popisu jako upload souboru, může být soubor s popisem běžný textový soubor (s příponou .txt, nebo .html), nebo zkomprimovaný soubor (s příponami .tgz nebo .zip). Výhodou komprimovaného souboru je možnost přiložit do popisu více souborů s texty, obrázky, případně mít popis rozdělen do více adresářů. Zkomprimovaný soubor je po načtení rozbalen do adresáře s úlohou. Pro zobrazení vložených údajů v prohlížení úloh je nutno mít jeden hlavní soubor

popisu, který je pojmenován hlavni.html. Název hlavního souboru je jednou z proměnných definovaných jednoznačně v celém systému.

Úloze lze přiřadit libovolé množství kategorií. V praxi se bude zřejmě jednat o několik málo kategorií obvykle ne více než pět. Struktura databáze však umožňuje přidat více kategorií. Po kliknutí na tlačítko přidat kategorii ve webovém formuláři je přidána nabídka seznamu kategorií, ze kterého si uživatel vybere.

Dalším prvkem v definici úlohy jsou linky (ekvivalentní název propojení). Je třeba definovat, jak jsou zařízení úlohy propojena. K tomu nám slouží tabulky Link a Task link. Linky jsou pro zjednodušení zadávány do textové oblasti formuláře jako jednotlivé řádky s definovanou syntaxí. Ovšem systém k tomu pomáhá nabídkami zařízení a rozhraní. Linka je zadána následujícím řetězcem.

```
zarizeni_1:rozhrani_1, zarizeni_2:rozhrani_2;
```
Příkladem může být RA:serial2, RB:serial0/1;. V tabulce Link jsou tyto údaje uloženy spolu s id linky, a vazební tabulka Task-link uchovává informace o přiřazení jednotlivých linek úlohám. Při vytváření úlohy je prohledána tabulka linků, zda již není potřebná linka zanesena v databázi. Pokud ano, id nalezené linky je uloženo do databáze (do vazební tabulky Task link) spolu s id úlohy. Jinak je nejdříve vytvořena nová linka, která se použije.

#### Vložení úlohy pomocí XML souboru

Pro vložení je třeba mít vytvořený soubor s XML popisem. Struktura souboru je popsána v DTD uloha.dtd (viz. příloha B) a je ekvivalentní vkládání úlohy pomocí webového formuláře. XML soubor spolu s obrázkem úlohy, konfiguračním souborem pro propojovací pole a popisem úlohy (buď jednoduchý, nebo formou adresářů, případně komprimovaný s více soubory) lze vložit pouze jako archiv s příponou .tgz, nebo .zip.

Archiv úlohy při vložení pomocí XML obsahuje:

- hlavní xml soubor s údaji (main.xml),
- soubor s obrázkem,
- soubor s konfigurací pro propojovací pole,
- popis úlohy (jediný soubor, nebo archiv).

Editace úloh je práce totožná s vytvářením. Před editací je však formulář pro novou úlohu vyplněn údaji a změněn nadpis stránky. Jinak se postupuje jako při vytváření úlohy.

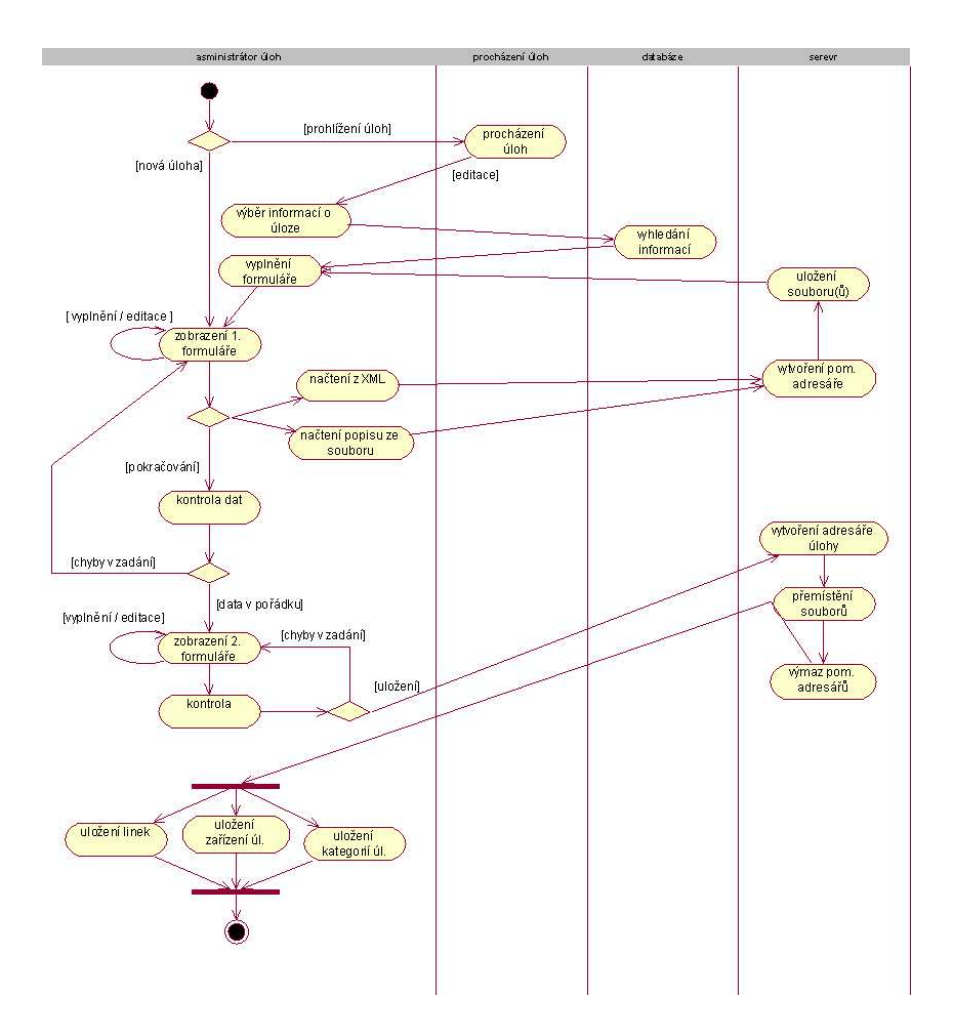

Obrázek 6: Diagram aktivit zachycující editaci a vytvoření úlohy

Vytváření a editaci úloh zachycuje diagram aktivit z obrázku 6. Vertikální rozdělení je tvořeno jednotlivými prvky zodpovědnými za provedení operací. Na začátku je proveden výběr úloh vyhledáním v databázi a vyplnění příslušných položek ve formuláři, jak je to popsáno v předchozím odstavci, nebo zobrazení prázdného formuláře pro novou úlohu. Dále lze vložit úlohu pomocí XML souboru, nebo popis pomocí archivu, provede se načtení daných souborů do pomocného adresáře a načtení XML dat nebo popisu do formuláře. Při přechodu na další formulář, kde se zadávají vzorové konfigurace zařízení, je zkontrolováno, zda jsou zadána správná data. Přesněji, zda položky id a name, nejsou prázdné a zda počet čas. jednotek obsahuje pouze číslice. Dále lze pokračovat už vlastním uložením úlohy tak, že je vytvořen adresář s id úlohy, jsou do něj přesunuty všechny soubory z pomocného adresáře úlohy a nakonec jsou do databáze zaneseny informace o úloze, jejích zařízeních a linkách. Při zpracování XML dokumentu je použita knihovna PHP pro podporu XML. Zde je nutno vytvořit funkce, které jsou volánym když parser narazí na začátek nebo konec elementu, atributy a znaková data. Tyto funkce jsou registrovány u parseru.

#### Odstranění úlohy

Při odstraňování úlohy je potřeba provést tyto kroky:

- 1. Zjištění, zda není úloha dána na nástěnku, s časem větším nebo rovným než je aktuální čas. Pokud je tato podmínka splněna, pokračuje se bodem 2.
- 2. odstranění příslušných záznamu z tabulky Task,
- 3. odstranění potřebných záznamů z tabulky Task equipment,
- 4. odstranění adresáře pojmenovaného podle id úlohy,
- 5. odstranění příslušných záznamů z vazební tabulky kategorií,
- 6. odstranění příslušných záznamů z vazební tabulky linek.

Odstranění úlohy je přehledně zobrazeno na obrázku 7.

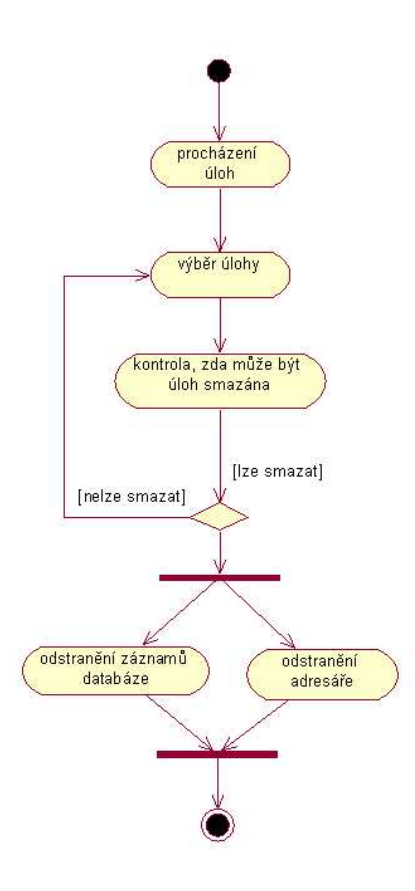

Obrázek 7: Odstranění úlohy

#### Vložení úlohy na nástěnku.

Je-li timeslot prázdný (není v něm úloha), je možno provést přidání úlohy na nástěnku. Chceme-li přidat další úlohu do již obsazeného timeslotu, je to možné pouze v případě, že se nepřekrývají konfigurace úloh. Konfigurace úlohy je množina zařízení úlohy a seznamu linek úlohy. Každé zařízení má přiděleno číslo sériového portu (číslo konzoly ke kterému je připojeno). Podmínkou pro přidání úlohy je, aby každé zařízení úlohy mělo přiděleno číslo konzoly. Pokud nemá, je vypsáno varovné hlášení, že zařízení nemá přidělenu konzolu a dále se postupuje v závislosti na timeslotu, kam má být úloha vložena. Je-li timeslot časov vzdálen o více než 24 hodin dopředu od aktuálního času, je úloha přidána do nástěnky s tím, že je opět vypsáno varovné hlášení oznamující, že je úloha vložena takto podmínečně i bez přiděleného čísla konzoly. Tím je umožněno, aby uživatel mohl vkládat na nástěnku úlohy s časovým předstihem i to několik dní, nebo týdnů bez nutnosti zjišťovat, které zařízení má přidělenu konzolu. Je ovšem nutné minimálně hodinu před začátkem úlohy každému zařízení číslo konzoly přidělit. Při přihlášení administrátora je zkontrolováno, zda úloha, která má být spuštěna do 24 hodin nevyžaduje přiřazení konzoly. Pokud ano, je vypsáno varovné hlášení. Na přidání úlohy do neprázdného timeslotu se vztahují následující podmínky, které jsou pro názornost formulovány matematicky.

Úkoly, které lze provádět nad nástěnkou zachycuje obrázek 8. Po vstupu na nástěnku lze vybrat odstranění úlohy, nebo vložení úlohy. Pak je provedena kontrola zda lze úlohu do nástěnky přidat a v kladném případě lze provést uložení.

#### Spuštění úlohy

Po poklikání na odkaz v hlavní nabídce jsou v databázi vyhledány úlohy, které lze právě spustit (pravděpodobně se bude většinou jednat o jednu až dvě úlohy). Je spočten souvislý časový úsek, představuje limit práce na zařízení. Studentovi je nabídnut seznam zařízení úlohy. Pro každé zařízení je zjištěno, zda není zablokováno a zda má přidělenu konzolu serveru. Zablokováno je tehdy, pokud má zařízení přiděleného uživatele, který je právě připojen. Číslo konzoly musí být zařízení přiřazeno, aby server mohl vytvořit komunikační kanál. Je-li zařízení zablokováno, je tlačítko se zařízením ve stavu "disabled" a vypsáno id uživatele, který je k zařízení připojen.

Je-li číslo konzoly rovno -1, je tlačítko rovněž ve stavu "disabled" a vypsáno vyrovné hlášení, že zařízení není připojeno na konzolu.

Po výběru je uživatel připojen k zařízení. Nyní může začít vlastní práce. Spuštění úlohy přehledně zachycuje schéma na obrázku 9.

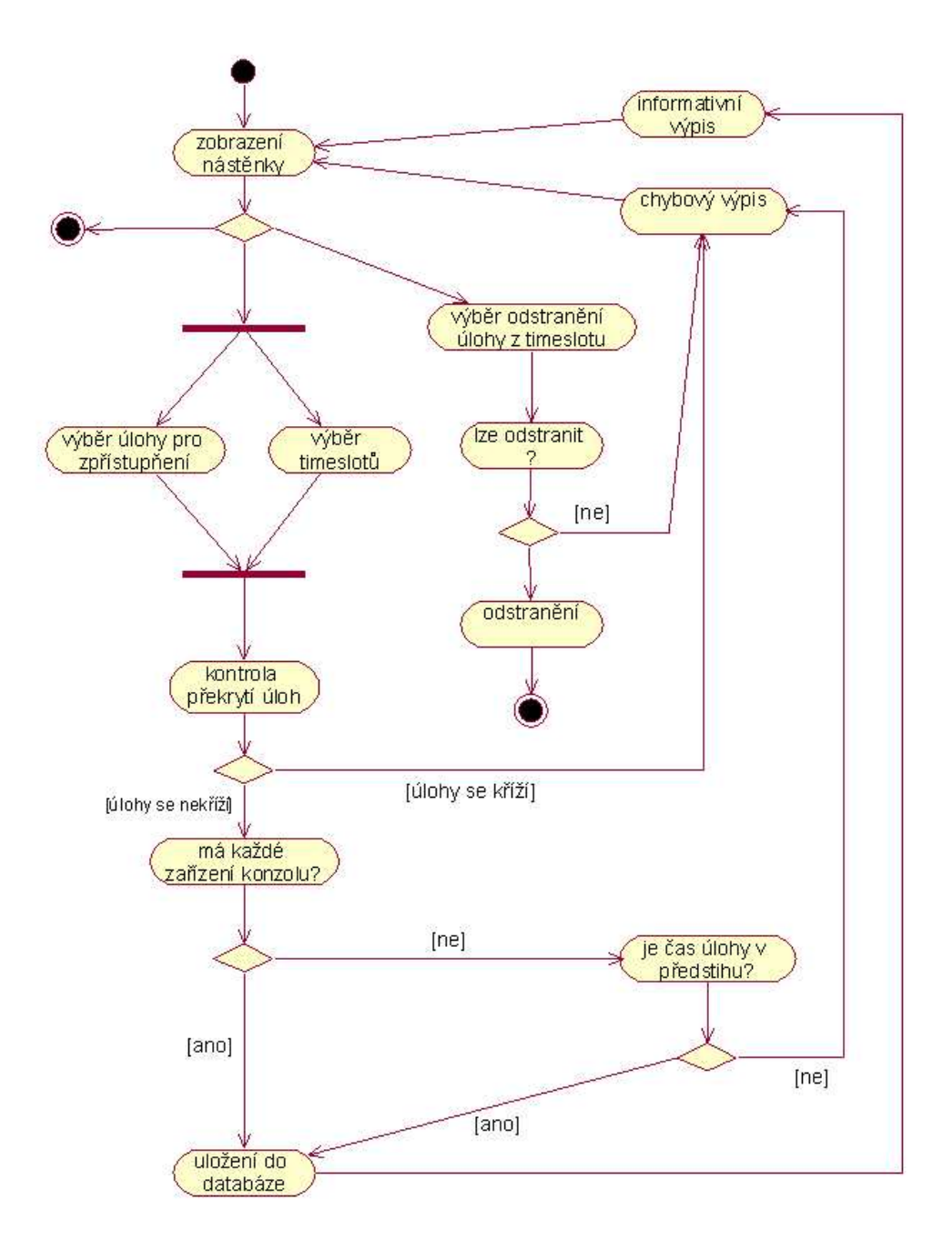

Obrázek 8: Elektronická nástěnka, vkládání a odebírání úloh

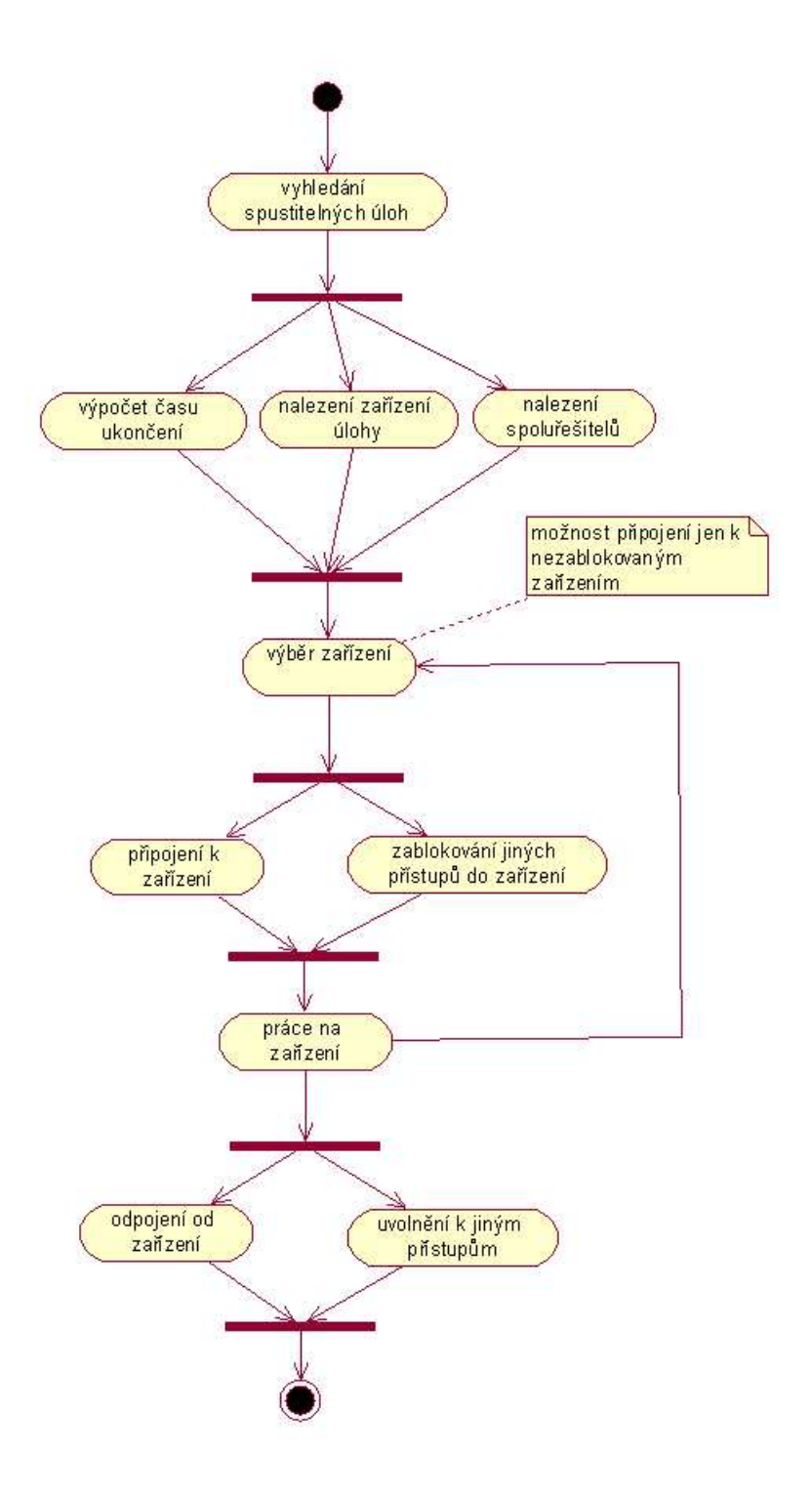

Obrázek 9: Diagram činností - spuštění úlohy

#### Kategorie a prohlížení úloh

Při prohlížení a vyhledávání úloh nabízí systém funkci pro výběr na základě kategorií. Situaci zachycuje diagram aktivit na obrázku 10. Nejdříve je uživateli nabídnut seznam kategorií zařazených podle jednotlivých tříd. Uživatel si může vybrat z každé třídy jednu nebo všechny kategorie. Následně jsou vyhledány úlohy, které jsou přiřazeny vybraným kategoriím. Uživatel si nyní vybere úlohu poklepáním na odkaz s úlohou a poté jsou vypsány všechny detaily úlohy. Administrátoři mají navíc možnost úlohu editovat nebo odstranit.

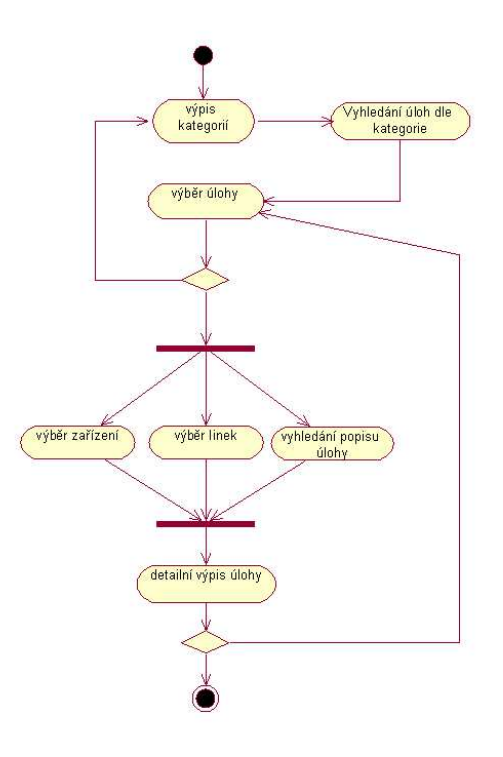

Obrázek 10: Diagram aktivit vyhledávání a prohlížení úloh

Kategorie úloh lze odebírat nebo modifikovat. Při odstranění úlohy je třeba zkontrolovat, zda není přidělena k úloze. Pokud ano, není odstranění povoleno. Protože systém kategorií pracuje nad jedinou tabulkou, obsahuje tabulka kategorií atribut třída (class). Při vyhledávání úloh se postupuje následovně. Pro každou třídu kategorií vyhledáme množinu jejích kategorií descr kat, ta je nabídnuta uživateli k výběru. Uživatel si z každé třídy vybere z listového seznamu jednu kategorii. V případě že z některé třídy nevybere nic, berou se v úvahu všecny kategorie třídy. Dotaz na úlohy je pak prováděn tak, že se vyhledají úlohy patřící do všech vybraných kategorií.

Má-li uživatel práva pro vytváření úloh, jsou mu u každé nalezené úlohy nabídnuta tlačítka pro editaci a odstranění úlohy. Výjimku představuje úloha, která je v danou chvíli dána na nástěnku. V takovém případě jsou obě tlačítka pro zachování konzistence ve stavu "disabled".

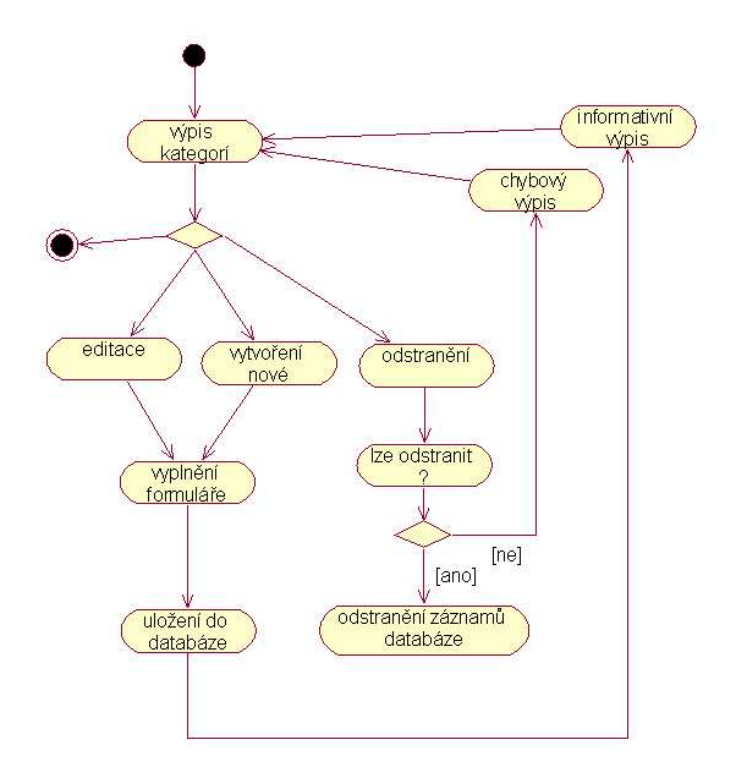

Obrázek 11: Diagram činností - kategorie

#### 3.2.3 Rezervace

Při přístupu do rezervací je studentovi zobrazena elektronická nástěnka. Nástěnka je v podstatě přehledný kalendář, který zobrazuje údaje po týdnech. V řádcích nástěnky jsou dny (Pondělí – Neděle) a ve sloupcích jsou časové úseky počítány v násobcích jednotky času úlohy (45 minut).

### 3 ANALÝZA 38

Nástěnka obsahuje několik typů údajů:

- prázdné políčko není přidělena žádná úloha,
- rezervace hypertextový odkaz oznamující, že úlohu je možno rezervovat poklepáním na odkaz,
- *id uživatele* jako prostý text úloha je rezerována uživatelem s daným id,
- *id uživatele* tučně zvýrazněn modrou barvou úlohu rezervoval uživatel s daným id,
- červeně zvýrazněn hypertext. odkaz s textemdelete uživatel, jenž prohlíží nástěnku je uživatelem s tímto id uživatele. Po kliknutí na odkaz lze rezervaci zrušit,
- modře zvýrazněn hypert. odkaz s klíčový slovem edit uživatel je vlastníkem rezervace, je mu umožněno přidávat další uživatele.

Rezervaci lze provést kliknutím na odkaz rezervace. Uživateli je nabídnuto rezervovat další uživatele. Maximální počet uživatelů je počet zařízení úlohy. Pokud neurčí nikoho dalšího, má úlohu jen pro sebe. Dále je vyhledán v databázi nejdelší souvislý časový úsek, jejž lze pro úlohu nastavit, což zjednodušuje práci uživatele. Je-li např. úloha dána na nástěnku pro 8 hodin (následujících po sobě) a standardní doba úlohy je 3 hodiny, spočte se pro uživatele (při poklepání na první hodinu rezervace) úsek 8 hodin, ten je v kombinaci s délkou úlohy upraven na 3 a nabídnuto ukončení po 1., 2., nebo třetí hodině. Hodinu ukončení lze vybrat pro každého přiděleného uživatele.

Podmínkou uložení rezervace je kvóta s hodnotou větší než nula. Při uložení rezervace je kvóta dekrementována pro každou rezervovanou hodinu pro každého uživatele. Při rezervaci o více než jeden týden dopředu a následnému zrušení rezervace v dalším týdnu se kvóta navýší nejvýše na maximální povolený týdenní limit. Tím znemožněno přenesení kvóty do dalšího týdne.

Rezervaci přehledně znázorňuje diagram činností (Obrázek 12).

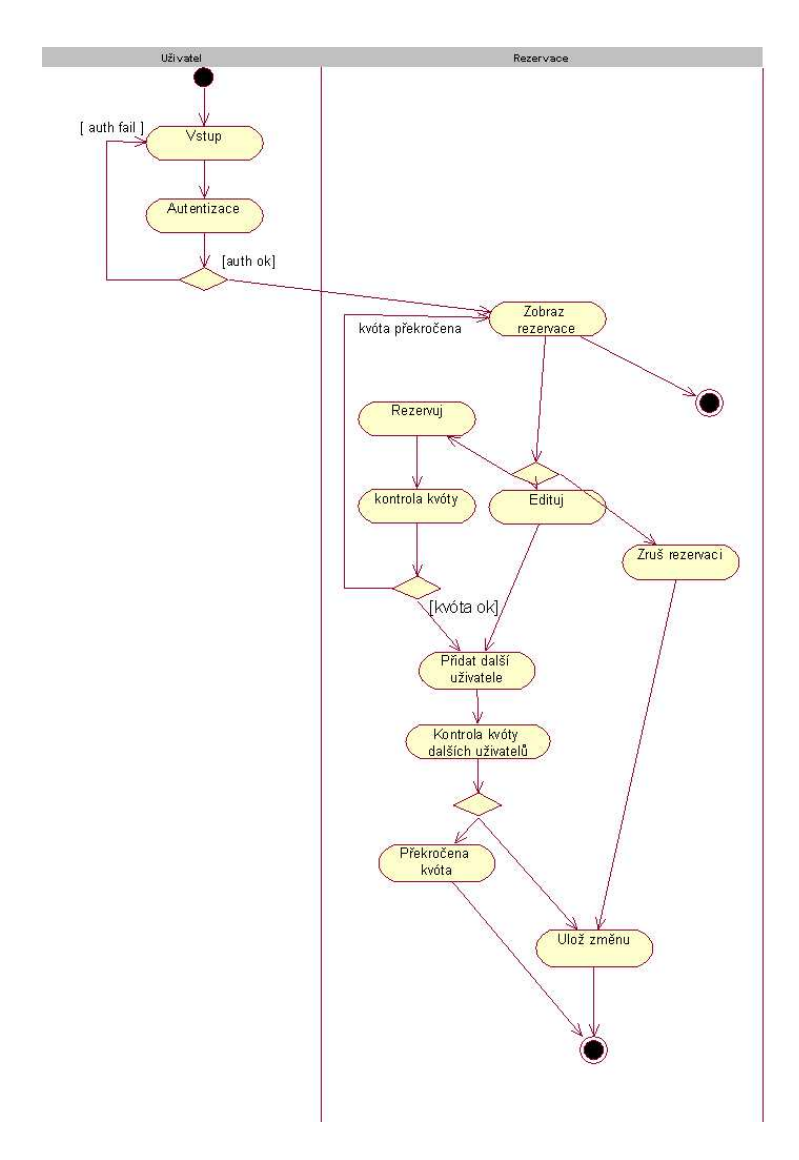

Obrázek 12: Diagram činností — rezervace

#### 3.2.4 Zařízení

Každé zařízení má definováno číslo konzoly, což představuje sériové rozhraní serveru, na kterém je zařízení připojeno. Je zřejmé již ze specifikace požadavků, že zařízení je více než sériových portů. Proto bude třeba konzoly přidělovat podle potřeby právě těm zařízením, které budou v nejbližší době spuštěny. Nejbližší dobou se myslí čas do 24 hodin před spuštěním úlohy.

Při vytváření nebo editaci zařízení je možno přiřadit číslo konzoly. Neníli zařízení přiřazena konzola, má v položce konzola v databázi hodnotu -1. Chcme-li přiřadit skutečné číslo konzoly, je to možné provést při vytváření nebo editaci zařízení. Jsou vyhledána všechna volná čísla konzol a nabídnuta k přidělení. V přípdě, že by byly všechny konzoly obsazeny, je třeba jednu konzoli uvolnit přidělením hodnoty -1 a uvolněnou pozici pak využít pro další účely.

Při výpisu seznamu zařízení se vedle vlastních odkazů se zařízeními vypisuje číslo konzoly, ke kterému je zařízení právě připojeno.

Při editaci zařízení je zjištěno, zda zařízení není právě využíváno právě běžící úlohou. Bere se časový interval v rozmezí jedné hodiny před začátkem spuštění úlohy a konce úlohy. Takto se vyhledají zařízení úlohy která budou spuštěna nejpozději za jednu hodinu. Těmto zařízením není možné provést změnu konzoly.

Při odstranění zařízení je konrolováno, zda není zařízení přiřazeno některé úloze. V kladném případě odstranění není povoleno.

#### Vytvoření zařízení

Zařízení lze přidat pomocí webového formuláře. Lze nadefinovat mimo již dříve definované položky seznam rozhraní zařízení. Dále vybrat z nabídky typ, do kterého zařízení patří. Mezi základní typy patří router, switch, hub, others.

#### 3.2.5 Uživatel

Nad tabulkou User lze provádět vkládání, vyhledávání, popř. rušení a přiřazování jednotlivých práv. Operace jsou povoleny jen administrátorovi s právy pro administraci uživatelů.

### 3.3 Přístupový server

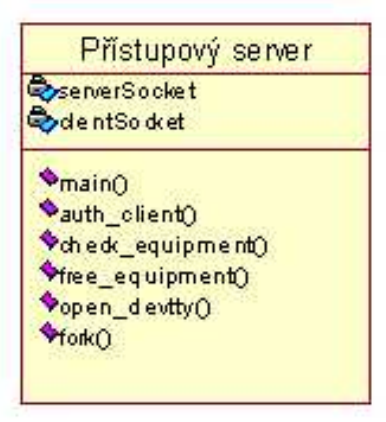

Obrázek 13: Přístupový server

Hlavními funkcemi serveru je

- vytvoření socketu pro připojování klientů,
- připojení klienta,
- autentizace klienta,
- kontrola, zda má klient právo přístupu k zařízení,
- otevření speciálního souboru sériového zařízení,
- přenos dat od zařízení ke klientovi a obráceně,
- kontrola času přístupu uživatele a příslušné reakce na vypršení času,
- zpětné uvolnění zařízení po odpojení klienta,
- odpojení klienta,
- všechny aktivity monitorovat a ukládata do log souborů.

Všechny aktivity serveru je vhodné monitorovat. Za tímto účelem jsou specifikovány dva soubory. Jeden zaznamenává přihlašování uživatelů, navazování komunikací a další aktivity serveru, a další soubor pak vlastní přenášená data. Formát pro každý záznam je uvozen kombinací jména uživatele, data a času události a nakonec vlastní data.

Pčístupový server spolu s pomocnými programy, který výše popsané funkce obstarává, prochází řadou stavů, které jsou zachyceny na obrázku 14.

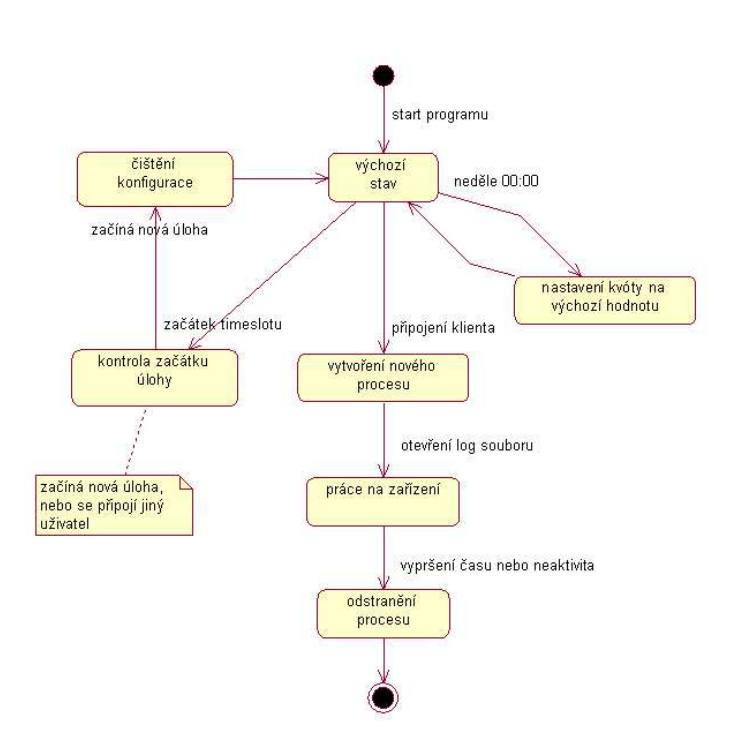

Obrázek 14: Stavový diagram pro přístupový server s pomocnými programy

# 3.4 Komunikační protokol

Jak již bylo několikrát řečeno, primárním cílem je vytvoření vzdáleného terminálu, který přes komunikační kanál propojí uživatele se zařízením. Celou situaci výstižně popisuje obrázek 15.

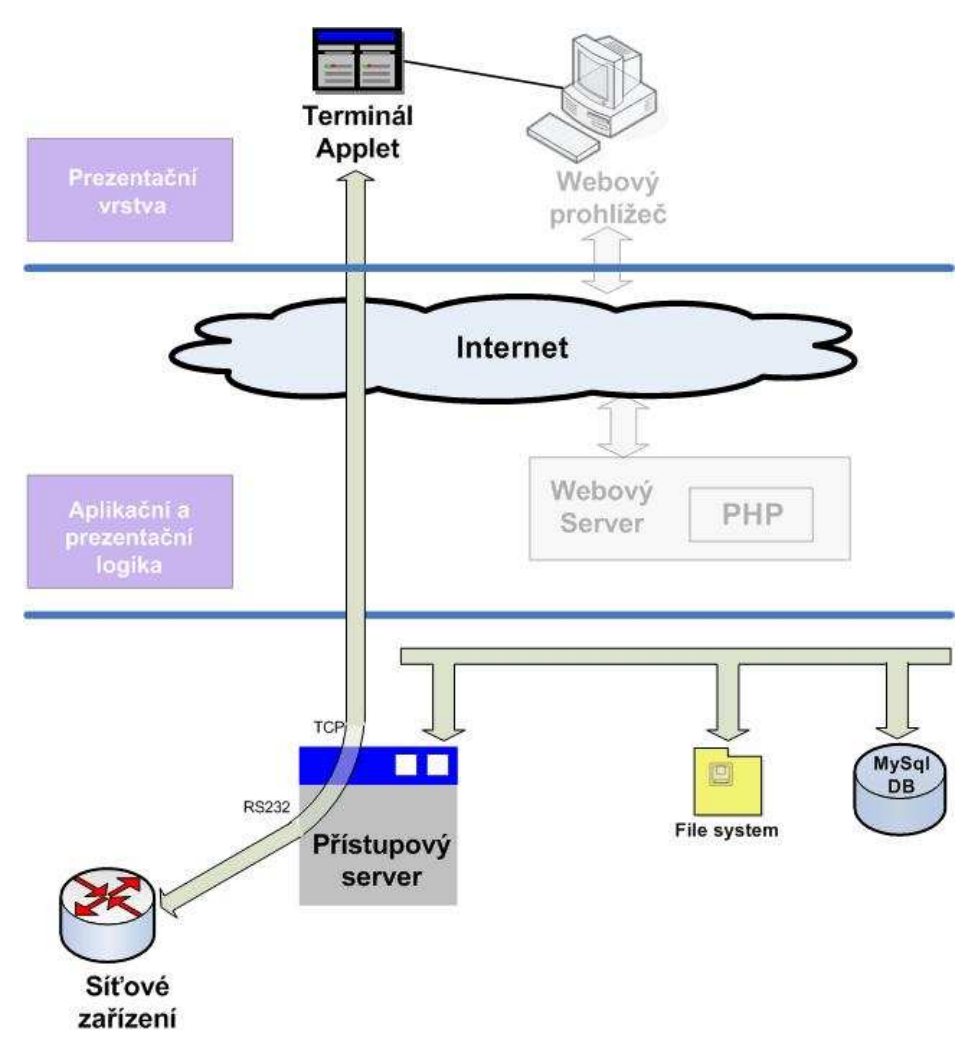

Obrázek 15: Komunikace appletu se zařízením

Komunikace je řízena pomocí protokolu, jenž umožňuje přenášet vedle dat i řídící informace. První byte přenášených dat tvoří hlavičku nesoucí tyto informace. Byte hlavičky je rozdělen na dvě části. Nejvyšší čtyři bity představují základní dělení, další čtyři bity pak konkrétní akci. Například pro navazování komunikace jsou nejvyšší 4 bity rovny 0xF, a přenášené informace jsou kódovány do nižších 4 bitů čísly 0 – 15 (dekadicky). Kódy 0–63 (3Fhex)

jsou řídící informace, 64-127 (40-FF hex) tvoří ostatní data. Mezi další řídící informace patří odpojení uživatele při nekativitě, nebo oznámení že za 5 a 10 minut bude student odpojen na základě dosažení časového limitu práce na zařízení. Student tak má dostatek časového prostoru pro uložení konfigurace, případně jinou činnost před odpojením.

Formát přenášených dat zachycuje obrázek 17. Jednotlivé řídící kódy přenosu jsou zachyceny v příloze D

Princip navázání komunikace je následující (viz. obrázek 16):

- 1. navázání komunikace se serverem pomocí TCP spojení,
- 2. klient pošle serveru svůj autentizační řetězec, který mu byl vygenerován www serverem,
- 3. server ověří v databázi jeho platnost, v kladném případě pošle zpět kladnou odezvu,
- 4. klient pošle serveru id zařízení, ke kterému se chce připojit,
- 5. server zkontroluje v databázi zda není k zařízení připojen někdo jiný, pokud ne, uloží do databáze id uživatele a pošle odpověď klientovi,
- 6. klient dále posílá čas, dokdy může být připojen k zařízení a sériový port serveru, k němuž je zařízení připojeno. Mezi každým bodem posílá zpět potvrzení o správnosti přijetí,
- 7. server ověří čas, dokdy může být uživatel připojen a otevře znakové zařízení sériového portu.

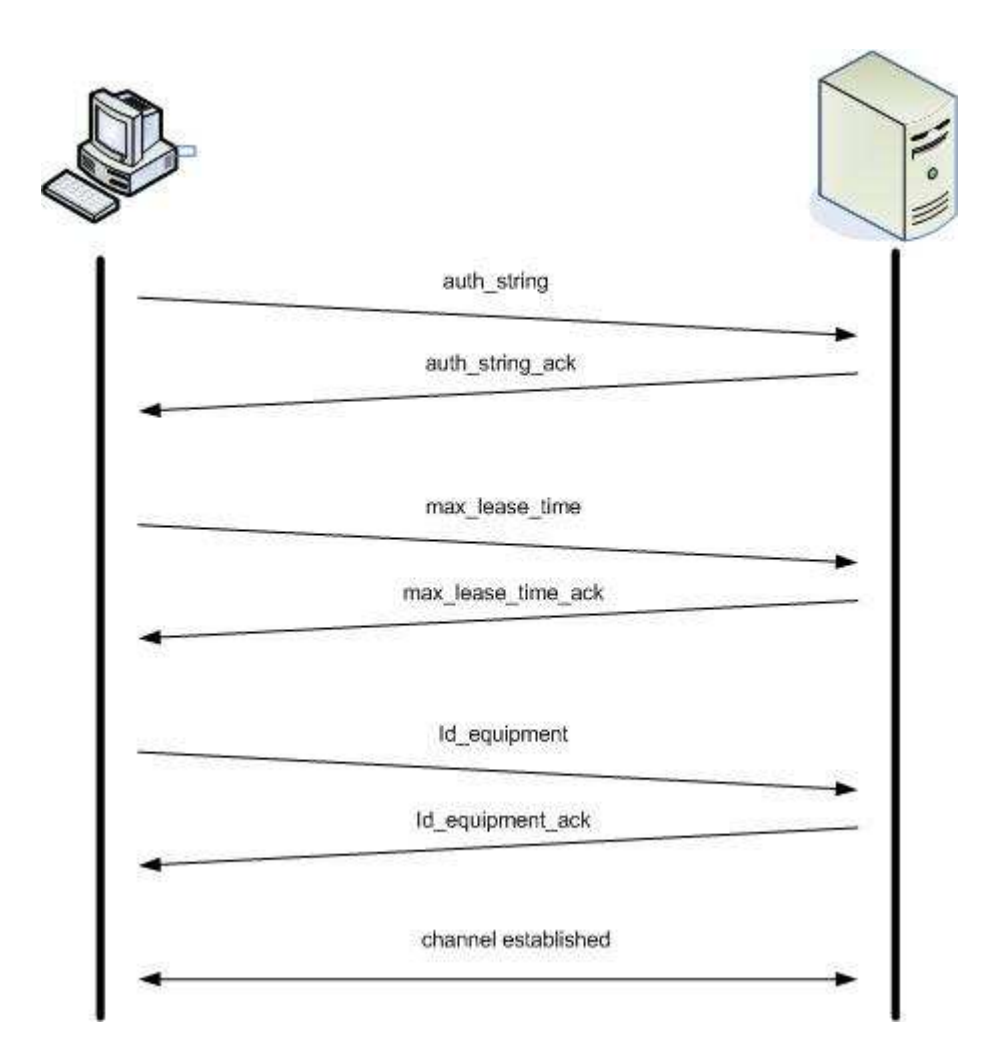

Obrázek 16: Navázání komunikace

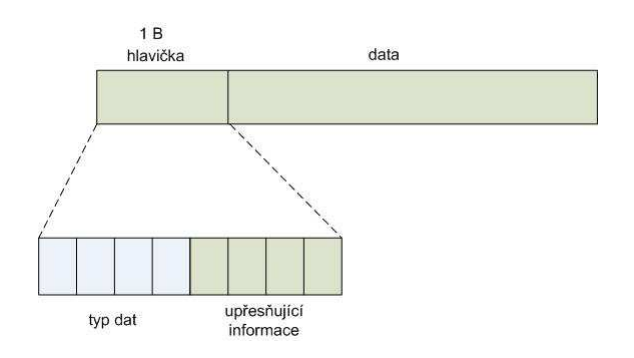

Obrázek 17: Formát přenášených dat

# 4 Návrh implementace

Tato část práce definuje rozdělení systému na moduly, dále obsahuje podrobné definice a upřesnění všech funkcí systému.

Implementačním prostředím je operační systém unixového typu. Přístupový server využívá volání služeb operčního systému a je využito pomocných programů pro srpávnou funkčnost celého systému.

# 4.1 Moduly systému

Systém lze rozdělit do několika modulů, které jsou napsány pomocí odlišných technologií a programovacích jazyků. Při výběru technologií byl brán zřetel na požadavek použít volně šiřitelné programy, které jsou šířeny pod hlavičkou GNU, tedy open source programy.Rozdělení systému na moduly umožní implementovat a testovat každou část nezávisle.

• Informační systém (IS)

Jako webový server byl vybrán Apache, o jehož nesporných výhodách není nutné se příliš rozepisovat. Snad stojí za zmínku to, že velká část Internetu běží právě na Apache. Použitý databázový systém je MySql. Logika webu je vystavěna na jazyce PHP, který je spolu s databází MySql provozován úspěšně na velkém množství serverů po celém světě.

• Přístupový server

Přístupový server (dále jen server) je část systému, která zajišťuje propojení Java appletu v prohlížeči uživatele a vlastního zařízení (prvku úlohy). Server je naprogramován v jazyce C. Systém je vytvořen pro operační systém typu Unix.

• Vzdálený terminál - applet

Prvek, který se stará na klientské straně o komunikaci se serverem. Pro jeho implementaci byl vybrán programovací jazyk Java, který umožňuje jednduché začlenění appletů do webových stránek.

Systém je rozdělen do několika vrstev, jak je běžné při tvorbě inforačních systémů. Každá vrstva spolupracuje se sousední vrstvou pomocí definovaného rozhraní. To umožňuje zakrýt implementační podrobnosti a použité technologie. Tento přístup umožní popřípadě měnit jednotlivé komponenty systému bez nutnosti zasahovat do ostatních částí systému. Situaci zachycuje obrázek 18.

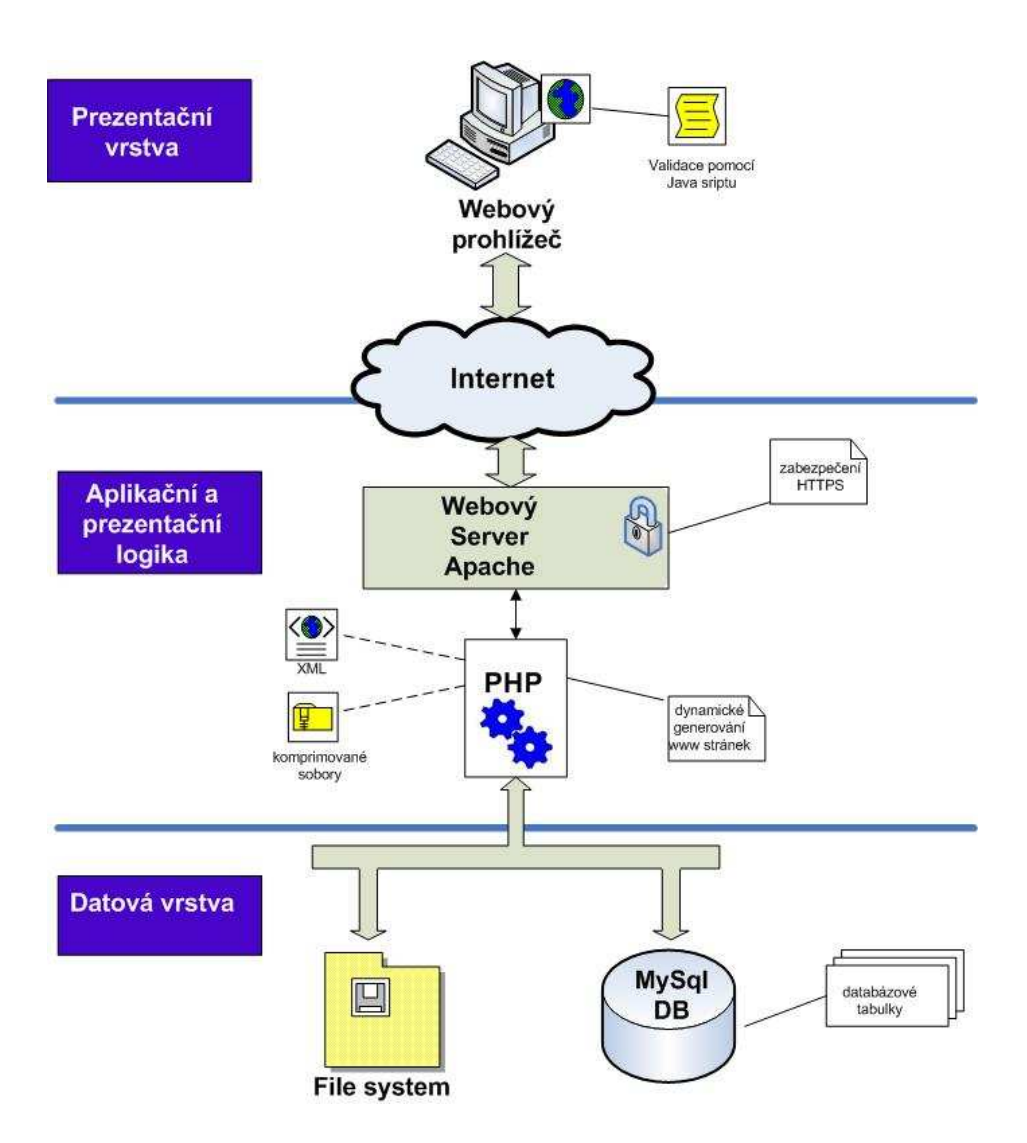

Obrázek 18: Rozdělení systému do spolupracujících vrstev

Nejnižší, datovou vrstvu tvoří databáze a souborový systém. Tato vrstva je zodpovědná za fyzické uchovávání informací a zpracovává požadavky na data, které přicházejí z prostřední vrstvy. Jak již bylo zmíněno, databázový stroj (SŘBD) byl vybrán MySql.

Prostřední vrstva představuje aplikační logiku celého systému a prezentační logiku. Jádrem je webový server Apache s podporou zpracovávání skriptů PHP a SSL. PHP stroj využívá knihoven pro zpracování XML souborů, šifrování dat a archivování dat. Prezentační logika využívá kaskádových stylů CSS.

Poslední, třetí vrstvu, tvoří tenký klient, kterým je webový prohlížeč s podporou Javy.

### 4.2 Přístupový server

Implementačním jazykem pro přístupový server je jazyk C. Program využívá vedle běžných knihoven funkce knihovny libmysql pro přístup do databáze MySql.

V OS typu Unix jsou ttyS znaková zařízení pro sériové terminálové linky. Komunikace mezi zařízením a serverem přes sériový port je zajišťována pomocí file descriptoru sériového portu, který je vrácen voláním funkce open. Čtení a zápis je prováděn pomocí běžných funkcí pro čtení a zápis.

Při startu serveru je vytvořen tcp socket, na kterém server očekává příchozí požadavky. Při navázání spojení novým klientem je vytvořen nový socket a následně nový proces voláním funkce fork, který se stará o klienta po celý zbytek sezení. Původní socket tak může obsloužit další příchozí požadavky.

Po vytvoření procesu jsou file descriptory (fd) sériového portu a socketu vloženy do struktury *fd\_set*, která je předána funkci select jako parametr. Tato funkce kontroluje, zda není na některém file desciptoru aktivita. Pokud některý fd vykazuje aktivitu čtení nebo zápisu, přečtou se data z jednoho descriptoru (ať ze socketu či sériového portu) a zapíšou se do druhého. Funkce select má nastaveno, že při neaktivitě 1 minutu (timeout) je proveden blok následující za voláním select jako v případě aktivity. Zjistí se ale, že se jedná o timeout a je dekrementována hodnota času pro neaktivitu. Po 15 minutách neaktivity (hodnota kontroly posledního přístupu je nula) je klient odpojen. Při každé aktivitě je vždy doba neaktivity navýšena na výchozí hodnotu.

### 4.3 Java applet

Student komunikuje s přístupovým serverem prostřednictvím Java appletu. Vytvoří socket a pokusí se navázat komunikaci se serverem podle výše naznačeného postupu. Applet je vlastně terminál posílající každý znak stisknutý na klávesnici uživatele na druhou stranu tcp spojení a zároveň na tomto socketu čte příchozí data, která vkládá do textového okna. Čtení ze socketu zajišťuje samostatné vlákno, jež se stará o zachycení události oznamující, že jsou připravena nová data ke čtení. Po přečtení nových dat jsou tato vložena na konec terminálového okna.

Při spuštění úlohy studentem je vytvořena nová stránka s appletem. Všechny potřebné parametry jsou do stránky předány jako běžné parametry stránky, které si applet načte ze stránky pomocí funkce getParameter. jedná se o tyto parametry:

- ip adresa a port přístupvéo serveru,
- číslo konzoly,
- id zařízení,
- čas dokdy může být uživatel připojen v systému,
- session uživatele pro ověření totožnosti a přístupu.

Applet se skládá z několika spolupracujících objektů. Vycházím z objektového návrhu zobrazeném na obrázku 19. Hlavní třída TerminalApplet je potomkem třídy Applet. Může tak být vložena do webové stránky. Pro každý předaný parametr obsahuje objekt jeden atribut. Při startu appletu je zavolána metoda init(), která provede následující kroky:

- 1. Vytvoří grafické uživatelské rozhraní se všemi prvky. Mezi nejdůležitější patří tlačítka pro připojení a odpojení a textové pole představující terminálové okno.
- 2. textovému oknu přiřadí naslouchadlo zachycující události stisknutí kláves.
- 3. Vytvoří objekt třídy MyConnection, který se stará o komunikaci s přístupovým serverem a zavolá jeho metodu pro připojení k serveru.

Terminál je simulován textovým oknem, objektem třídy TextArea grafické knihovny AWT, které má přidáno naslouchadlo stisku kláves KeyAdapter. Toto textové okno má nastavenu hodnotu setEnabled na FALSE, čímž

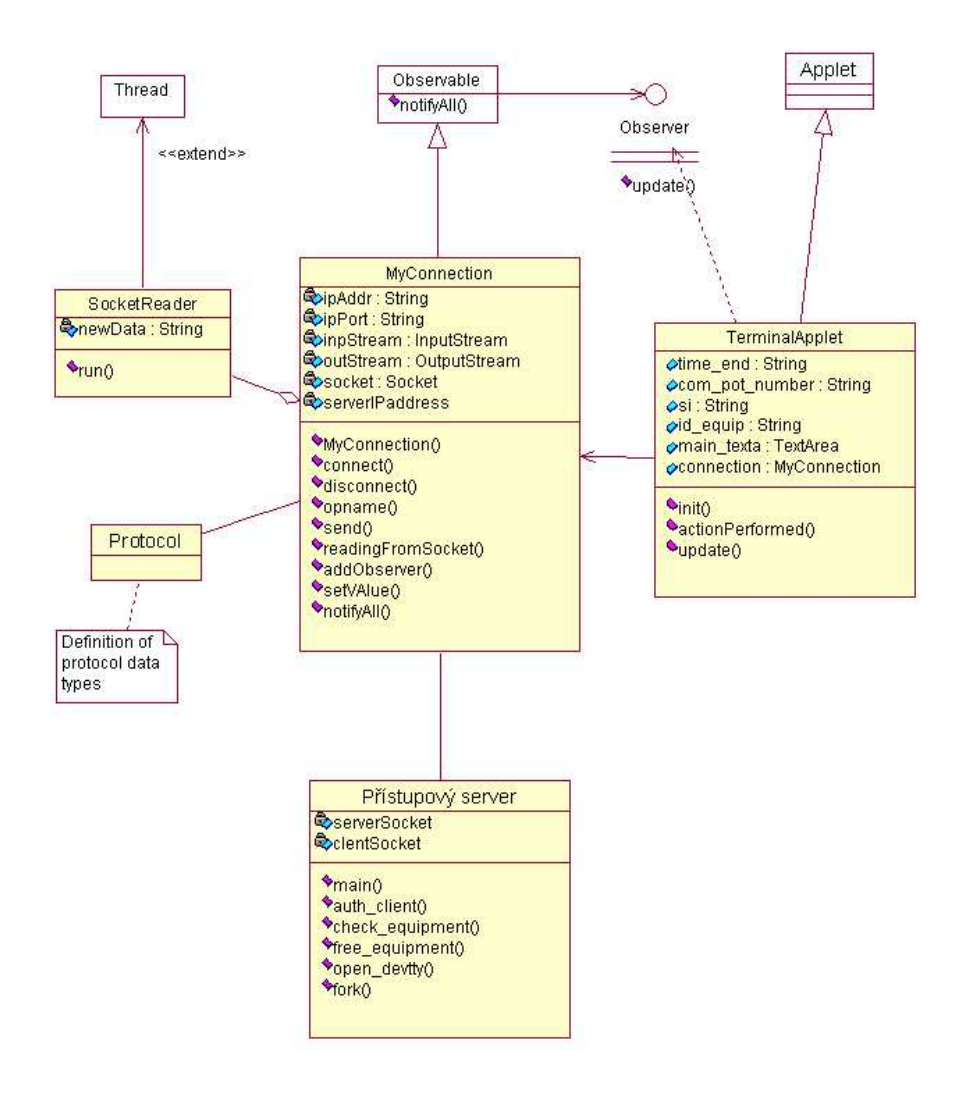

Obrázek 19: Třídní diagram appletu a serveru

mu znemožním přímý zápis uživatelem. To je nahrazeno právě naslouchadlem a veškeré aktivity nad oknem má ve své režii třída appletu. To taky znamená, že nebude zobrazován kurzor, proto je kurzor nahrazen znakem "|", který má v režii též applet.

KeyAdapter je abstraktní třída, která implementuje rozhraní KeyListener. Ovšem neimplementuje těla metod, popisuje pouze jejich hlavičky. Rozhraní KeyListener má definovány tři metody, kterými jsou KeyTyped, generující událost při stisku klávesy následovaném puštěním klávesy. KeyPressed je voláno při stisku klávesy a KeyReleased generuje událost při puštění klávesy. Těla těchto metod jsou implementovány právě až ve vloženém objektu adaptéru naslouchadla.

Běžný terminál umožní pracovat pouze s naposledy vloženým řádkem. Z toho plyne celá řada vlastností, které je třeba ošetřit. Applet při zachycení stisku klávesy zkontroluje o jakou klávesu se jedná. Jedná-li se o běžnou neřídící klávesu, je vytvořen aplikační datový paket, který má v hlavičce příznak že se jedná o běžná data, a poslán objektu třídy MyConnection který se postará o přenos k zařízení. Jedná-li se o řídící klávesy, je situace o něco komplikovanější. Je třeba ošetřit klávesy TAB, ENTER, PAGE UP, PAGE DOWN, kurzorové šipky, CTRL-C, CTRL-D a další řídící klávesy. Protože Java pracuje se šestnáctibitovými znaky, některé kódy generované Javou se neshodují s kódy Linuxu. Tato situace je ošetřena přemapováním příchozích a odchozích znaků. Ošetření uvedených kláves je specifické pro každou klávesu.

Řešení je následující:

• ENTER

Do okna terminálu je vložen znak nového řádku a stejně tak do zařízení na druhém konci kanálu. Provedou odřádkování.

 $\bullet$   $\leftarrow$ 

V Javě je nejdříve smazán kurzor a následně je vložen o jednu pozici vlevo. Odstranění je provedeno přepsáním prázdným řetězcem. Do terminálu je poslán znak BACKSPACE. tedy znak s kódem 8.

 $\bullet \rightarrow$ 

Zde je situace o něco složitější. V Javě vložím do aktuální pozice znak posunu vpravo, znak s kódem 37.

#### • BACKSPACE

Vymazání znaku je provedeno tak, že smažu znak před aktuální pozicí a vše od aktuální pozice do konce řádku posunu o jeden znak vlevo. Technicky je to provedeno uschováním znaků od aktuální pozice do

konce řádku, přemazáním všeho do konce řádku a návrat zpět plus jeden znak navíc a zpětné zapsání dříve uschovaných znaků. V Javě jednoduše přemažu znak před kurzorem prázdným znakem.

• DELETE

Zde je provedena obdoba předchozího příkazu s rozdílem, že se nejedná o znak před kurzorem, ale za kurzorem.

- HOME Řešení je totožné se řešením pro klávesu kurzorové šipky vlevo s rozdílem že za aktuální pozici se bere začátek řádku.
- END Řešení je totožné se řešením pro klávesu kurzorové šipky vpravo s rozdílem že za aktuální pozici se bere konec řádku.

Třída MyConnection je zodpovědná za komunikaci se serverem. Mezi hlavní funkce patří navázání TCP spojení se serverem, dále navázání komunikace pomocí inicializačních dat předaných třídou appletu, posílání dat serveru a odpojení od serveru.

Zde je s výhodou využit návrhový vzor Observer. Třída TerminalApplet implementuje třídu Observer, a implementuje zde metodu  $update()$ . Tato metoda zkontroluje zda se jedná o řídící data, ta zpracuje, nebo textová data, ta zapíše do okna. Třída MyConnection dědí z Třídy Observable. Při jejím vytvoření je zavolána metoda readingFromSocket, která vytvoří nové vlákno, to má na starosti číst nově příchozí data ze socketu. Třída terminalApplet je pozorovatelem třídy MyConnection. V případě, kdy jsou k dispozici nová data na socketu, vlákno je přečte a zavolá metodu notifyAll(newData) s novými daty, čímž dá vědět všem pozorovatelům že byly na socketu přijata nová data. To znamená vyvolání metody update().

#### 4.3.1 Bezpečnost

Protože se jedná o síťovou aplikaci, je potřeba zajistit bezpečnost. Je použit zabezpečený protokol HTTPS. Při přenosu dat přes kanál vytvořený mezi uživatelem a serverem je rovněž nutno provést šifrování dat.

### 4.3.2 Úlohy

Pro každou úlohu je v systému souborů (filesystem) vytvořen adresář pojmenovaný podle id úlohy. Jsou do něj uloženy pomocné soubory, a to obrázek úlohy, popis úlohy (více souborů či adresářů s popisem úlohy), konfigurační soubor pro propojvací pole a soubor s ukázkovými konfiguracemi. Posledně jmenovaný soubor je pojmenován solution.conf a obsahuje ukázkové konfigurace všech zařízení úlohy.

# 5 Závěr

V této práci je provedena analýza a implementace software pro projekt Virtuální síťové laboratoře. V průběhu návrhu byl systém rozdělen do několika komponent, pro každou určeno implementační prostředí. Analýza byla průběžně rozšiřována a upravována. Zejména ER diagram prošel řadou změn při postupném rozšiřování požadavků nejen ze strany zadavatele, ale vznikajících při samotné analýze.

Jedním z požadavků bylo seznámit se s multiportovýi kartami. Po prozkoumání nabízejících se řešení byl vybrán model Moxa C168H/PCI s osmi sériovými asynchronními porty RS232 a konektor OPT8-RJ45, který rozděluje výstup konektoru DB62 karty na 8 portů RJ-45, což je zejména vhodné pro využití ve školní laboratoři.

Informační systém a přístupový server lze provozovat na počítači s operačním systémem Unixového typu. Grafické rozhraní IS je optimalizováno pro prohlížeče Microsoft Internet Explorer a Mozilla Firefox. Systém byl vyvíjen a testován na platformách Debian Linux a Fedora Linux Core 2.

Výsledky práce byly prezentovány na výroční konferenci institucí zapojených do Cisco Networking Academy, která se uskutečnila 7.-9. dubna 2005 v Brně.

Jelikož se jedná o systém určený pro výukové účely, rozhodli jsme se veškeré podklady pro realizaci a použití jeho softwarové i hardwarové části poskytnout pro nekomerční využití volně k dispozici pod licencí obdobnou licenci GNU. Kdokoli tedy může systém nekomerčně používat a rozšiřovat s jediným omezením, že výsledek rozšíření musí rovněž být dán za stejných podmínek k dispozici. O spolupráci již projevilo zájem několik pracovišť, mezi jinými Technická univerzita v Košicích, Ostravská univerzita, Slezská univerzita v Karviné a SPŠ elektrotechnická v Bratislavě. S těmito institucemi zvažujeme i možnosti realizace distribuované virtuální laboratoře, která by jako jeden celek zpřístupňovala zařízení umístěné na uvedených pracovištích.

### 5.1 Rozšiřování systému

Sučasný stav projektu je zaměřen na samostatné procvičování úloh. Vhodným rozšířením by byla práce pod dohledem vyučujícího, který by vzdálené cvičení řídil.

Možnost vlastního komunikačního prostředku pro spolupracující studenty. Tato možnost již byla zkoumána, podobně jako předchozí bod, již při analýze. Vzhledem k rozsáhlosti projektu nebyla tato možnost dále zpracovávána. Studenti mohou využít několika volně dostupných prostředků pro vzájemnou komunikaci při práci na úlohách.

Pro pokročilé studenty může být přínosné dálkově provádět vlastní, jimi samými navržené experimenty. K tomu účelu je vhodné dovolit těmto studentům, aby sami v rezervovaném čase dálkově rozhodli o topologii rezervovaných prvků, kterou chtějí propojit. Při použití automatizovaného spojovacího pole toto není technickým ani organizačním problémem.

# 6 Literatura

- [1] MATTHEW, N., STONES R. Linux začínáme programovat Praha : Computer Press 2000, s. 477-507. ISBN 80-7226-307-2
- [2] MATTHEW, N., STONES R. Linux programujeme profesionálně Praha : Computer Press 2001. ISBN 80-7226-532-6
- [3] WILLIAMS, H., LANE, D. PHP a MySQL: vytváříme webové databázové aplikace Praha: Computer Press 2002. ISBN 80-7226-760-4
- [4] KUČERA, M., PETERKA, J., a kolektiv. Programování na webu. Druhé rozšíení a přepracované vydání Praha : Mobil Media a.s., 2003. ISBN 80-86593-36-3
- [5] CASSTAGNETTO J., RAWAT, R., SCHUMANN, S., SCOLLO, Ch., VELIATH, D. PHP Programujeme profesionálně Praha : Computer Press, 2002. ISBN: 80-7226-310-2
- [6] MIKLE, P. XCSS-CSS1, CSS2, CSS2.1-úplná přesná referenční příručka Brno : Zoner software, s.r.o. 2004. ISBN 80-86815-13-7
- [7] HAWLITZEK, F. Java 2, příručka programátora Praha : Grada Publishing, spol. s.r.o. 2002. ISBN 80-247-9060-2

# A Instalace systému

Popis systému předpokládá nainstalován server Apache, interpret jazyka PHP s knihovnami pro XML a MySql a databázi MySql. Dále Javu, a překladač GNU C, případně CC, G++ a utilitu Cron.

### Databáze

Vytvoření databáze pomocí skriptů **createDb.sql** a fill**\_db.sql** 

```
/∗ přihlášení do databáze mysql∗/
mysql −u admin mysql −p heslo admin mysql
/∗vytvoření databáze, tabulek a definice uživatele user vnl s heslem ∗/
/∗ " heslo vnl " se všemi právy pro databázi virt net laboratory ∗/
mysql> \. db/createDb.sql
/∗ naplnění tabulek databáze ukázkovými daty ∗/
```
mysql $> \setminus$ . db/ fill\_db. sql

Výpis 1: Vytvoření databáze

### Java applet

Zdrojové kódy jsou uloženy v adresáři src/applet Překlad se provede příkazy

```
/∗ překlad zdrojových souborů ∗/
javac ∗.java
/∗ vytvoření archivu ap. jar ∗/
jar −c −m popis.txt −f ap.jar ∗. class
/∗ Mámeli vygenerován certifikát , digitální podepsání jar archivu ∗/
/∗ myKeystore je úložiště s certifikátem , myCert je certifikát ∗/
jarsigner −keystore myKeystore Hello. jar myCert
/∗ Nakonec umístíme podepsaný applet do kořenového adresáře aplikace s php
    skripty ∗/
cp ap. jar /var/www/html/virtLab
```
Výpis 2: Instalace Java appletu

### Přístupový server a pomocné programy

Zdrojové soubory jsou uloženy v adresáři *src/server*. Soubor Makefile obsahuje data pro utilitu make.

| název           | popis                                    |  |  |  |  |  |
|-----------------|------------------------------------------|--|--|--|--|--|
| user            | jméno pro přístup k db                   |  |  |  |  |  |
| ps              | heslo pro přístup k d                    |  |  |  |  |  |
| db              | název databáz                            |  |  |  |  |  |
| server_log_file | název souboru pro ukádání aktivit server |  |  |  |  |  |
| $dev\_tty$      | název deskriptoru sériového rzhraní      |  |  |  |  |  |

Tabulka 1: Tabulka s proměnnými souboru server.h

Příkazem make jsou přeloženy potřebné zdrojové kódy, je vytvořen adresář /usr/virtLab a nakopírovány do něj všechny spustitelné programy. Do konfiguračního souboru programu Cron /etc/crontab jsou přidány položky pro automatické spouštění programů check-timeslot a renew-quota. Nastavení jednotlivých proměnných je definováno v hlavičkovém souboru server.h.

```
/* vytvoření serveru, pomocných programů a jejich nakopírování do *//∗ adresáře /usr/virtLab , doplnění konfiguračního souboru pro utilitu Cron∗/
/∗ je provedeno voláním programu make v adresáři /src/server . ∗/
make
/∗ spuštění serveru na portu p ∗/
/usr/virtLab/server p
/∗ Druhou možností je překlad jednotlivých částí ∗/
∗∗∗∗∗∗∗∗∗∗∗∗∗∗∗∗∗∗∗∗∗∗∗∗∗∗∗∗∗∗∗∗∗∗∗∗∗∗∗∗∗∗∗∗∗∗∗∗∗∗∗∗∗∗∗∗∗∗∗∗∗∗∗∗∗∗
/∗ vytvoření serveru ,∗/
make server
/∗ kompilace programu renew quota pro týdenní navyšování kvóty ∗/
make renew quota
/∗ kompilace programu check timeslot pro kontroly začátku timeslotů ∗/
/∗ začátku nové úlohy ∗/
make check timeslot
∗∗∗∗∗∗∗∗∗∗∗∗∗∗∗∗∗∗∗∗∗∗∗∗∗∗∗∗∗∗∗∗∗∗∗∗∗∗∗∗∗∗∗∗∗∗∗∗∗∗∗∗∗∗∗∗∗∗∗∗∗∗∗∗∗∗
/∗ nastavení utility Cron ∗/
/∗ do souboru etc/crontab se přidají následující řádky ∗/
0 0 ∗ ∗ 1 virtLab admin src/server/renew quota QQ
45 ∗ ∗ ∗ ∗ virtLab admin src/server/check timeslot
/∗ QQ je parametrem programu říkající , na kolik má být navýšena kvóta ∗/
```
Výpis 3: Instalace serveru a pomocných programů

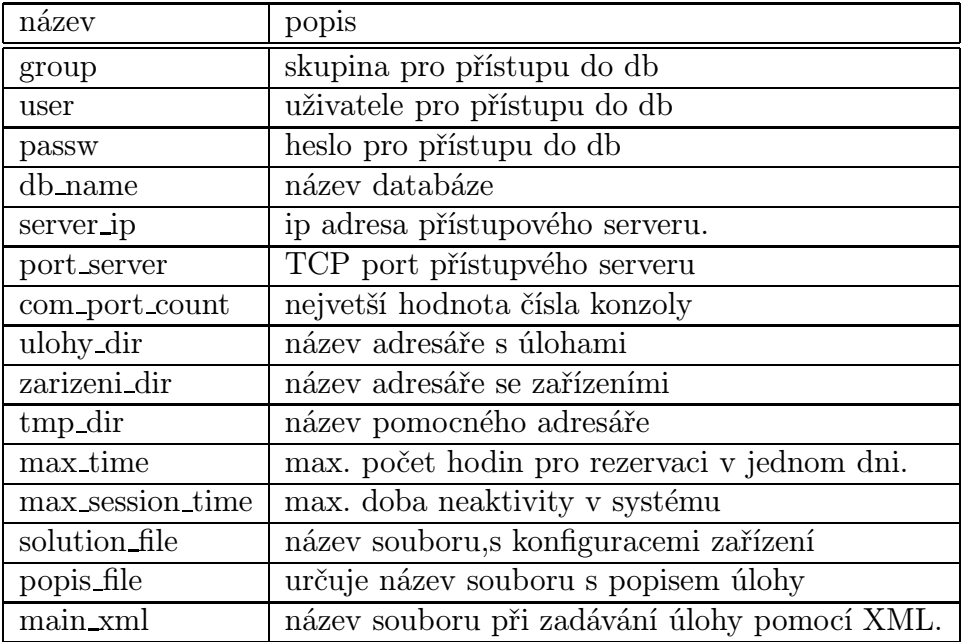

Tabulka 2: Tabulka s proměnnými souboru function.php

## PHP skripty

PHP zdrojové soubory jsou uloženy v adresáři src/php/virtLab, který obsahuje podadresáře ulohy, zarizeni, tmp. Jedná se o pomocné adresáře jež aplikace využívá pro ukládání pomocných souborů úloh a zařízení.

PHP skripty je třeba umístit na server. Lze je umístit do libovolného adresáře a nakonfigurovat příslušně Apache (pro ukázku kopírujeme do adresáře /var/www/html/)

Adresář src/php/virtLab nakopírujeme do /var/www/html.

Soubor functin.php obsahuje definice funkcí a proměnných (viz. tabulka 2), které lze v systému nastavit.

Ukázkové úlohy lze do systému vložit skopírovaním adresářů ukazky/ulohy a ukazky/zarizeni do odpovídajících adresářů na serveru.

# B DTD popis úlohy

```
<!-DTD for Virtual netowork laboratory project
Pavel Nemec
May 2005
−−>
\langle?xml version="1.0"?>
<!DOCTYPE task[
   <! ELEMENT task (id, name, picture_file, timeslots, tbsm_file,
         description, equipment_list, category_list, link_list)>
   \lt!ELEMENT id (\#PCDATA) ><!ELEMENT name (#PCDATA) >
   <!ELEMENT picture file (#PCDATA) >
   <!ELEMENT timeslots (#PCDATA) >
   <!ELEMENT tbsm file (#PCDATA) >
   <!ELEMENT description (#PCDATA) >
   \langle ELEMENT equipment_list(equipment)+ >\langle!ELEMENT equipment (config)?><!ELEMENT config (#PCDATA)>
   <!ELEMENT category list (category)∗ >
   <!ELEMENT category EMPTY>
   <!ELEMENT link list (link)∗ >
   <!ELEMENT link (#EMTPY) >
   \lt!-- type identifies the form of inserted description files -\gt<!ATTLIST desription  type ( single_file |dir|tgz|tar|zip) " single_file " \#REQUIRED>
   <!ATTLIST equipment id ID #REQUIRED>
   <!−− attributes of a link −−>
   <!ATTLIST link id equip1 IDREF #REQUIRED>
   <!ATTLIST link int1 CDATA #REQUIRED>
   <!ATTLIST link id equip2 IDREF #REQUIRED>
   <!ATTLIST link int2 CDATA #REQUIRED>
   <!ATTLIST equipment id CDATA #REQUIRED>
\geq
```
Výpis 4: popis úlohy - DTD

#### Ukázka vytvoření úlohy pomocí XML

```
\langle?xml version="1.0"?>
<task><id>OSPF−2</id>
   <name>OSPF protokol</name>
   <picture>ospf2.jpg</picture><timeslots>3</timeslots>
   <dbsm file>dbsm.conf</dbsm file>
   <description type="file">descr.tgz</description>
   <seznam zarizeni>
        <zarizeni id="RA">
      <config>enable
         conf term
         interface eth0
         ip address 192.168.0.1 255.255.255.192
         no shutdown
      \langle config>\langlezarizeni><zarizeni id="RB"><config>enable
         conf term
         interface eth0
         ip address 192.168.0.1 255.255.255.192
         no shutdown
      \langle / config
        \langlezarizeni><zarizeni id="RC" />
        <zarizeni id="SW1"/>
        <zarizeni id="SW2" />
        <zarizeni id="H1" />
   \langle/seznam_zarizeni><seznam\mathsf{Linek}\langlelinka id_zar1 ="RA" int1 ="serial0" id_zar2 ="RB" int2 ="serial0"/><linka id zar1 ="RA" int1 ="serial1" id zar2 ="RC" int2 ="serial0"/><linka \,id_zar1 =" RB" \, int1=" serial1" \,id_zar2=" RC" \, int2=" serial1" /><linka \,id_zar1 =" {\sf RA}" \, int1=" \! ethernet0" / \!></seznam_linek><seznam kategorii>
      <kategorie id="smerovani" />
      \ltkategorie id="jednoduche" />
      <kategorie id="tps" /\langleseznam_kategorii>\langletask>
```
Výpis 5: Ukázka zadání úlohy pomocí XML souboru

# C Seznam souborů

### C.1 PHP skripty

- 1. administrace uziv.php administrace uživatelů
- 2. ap.jar applet s aplikací terminálu
- 3. function.php obecné funkce pro chod webu
- 4. index.php hlavní soubor pro přihlašování a odhlašování
- 5. init.php provádí inicializaci a kontrolu při přístupech do stránek
- 6. interfaces.php stará se o rozhraní
- 7. kat uloh.php práce nad kategoriemi úloh
- 8. odstran.php "multifunkční" skript pro odstraňování úloh, zařízení, kategorií, rezervací a nástěnky.
- 9. prihlas.php skript pro přihlášení do systému
- 10. prochazeni uloh.php umožní procházení úloh
- 11. prochazeni zarizeni.php umožní procházení zařízení
- 12. rezervace.php skript pro zajišťování rezervací
- 13. spusteni ulohy.php skript pro spouštění úlohy
- 14. startApplet.php

#### 15. statistiky.php

- 16. styl.css CSS styl pro systém
- 17. uloz nastenku.php uložení nástěnky
- 18. uloz\_rezervaci.php uložení rezervací
- 19. uloz ulohu.php
- 20. vytvor ulohu.1php první část při ukládání úlohy
- 21. vytvor ulohu.php vytvoření úlohy, umožňuje rovněž editaci úloh a načítání XML dat
- 22. xml function.php Funkce potřebné pro chod XML. Zajišťují obsluhy elementů pomocí SAX API pro PHP.
- 23. zarizeni.php správa zařízení, včetně editací.
- 24. zpristupneni ulohy.php zajišťuje funkce pro obsluhu nástěnky.

## C.2 Server

- 1. server.h hlavičkový soubor pro přístupový server.
- 2. renew\_quota.c program pro aktualizaci kvóty studentů
- 3. Makefile soubor makefile
- 4. server.c soubor se zdrojovým kódem přístupvého serveru

# C.3 Java applet

- 1. TerminalApplet.java Soubor se zdrojovými kódy pro applet terminálu.
- 2. MyConnection.java Soubor třídy MyConnection
- 3. Protocol.java Soubor s defincemi kódů v hlavičce protokolu.

# C.4 Databáze

### 1. createDb.sql

Skript pro vytvoření databáze, tabulek a uživatele pro přístup k vytvořené databázi

### 2. fill db.sql

Soubor s defincemi kódů v hlavičce protokolu.

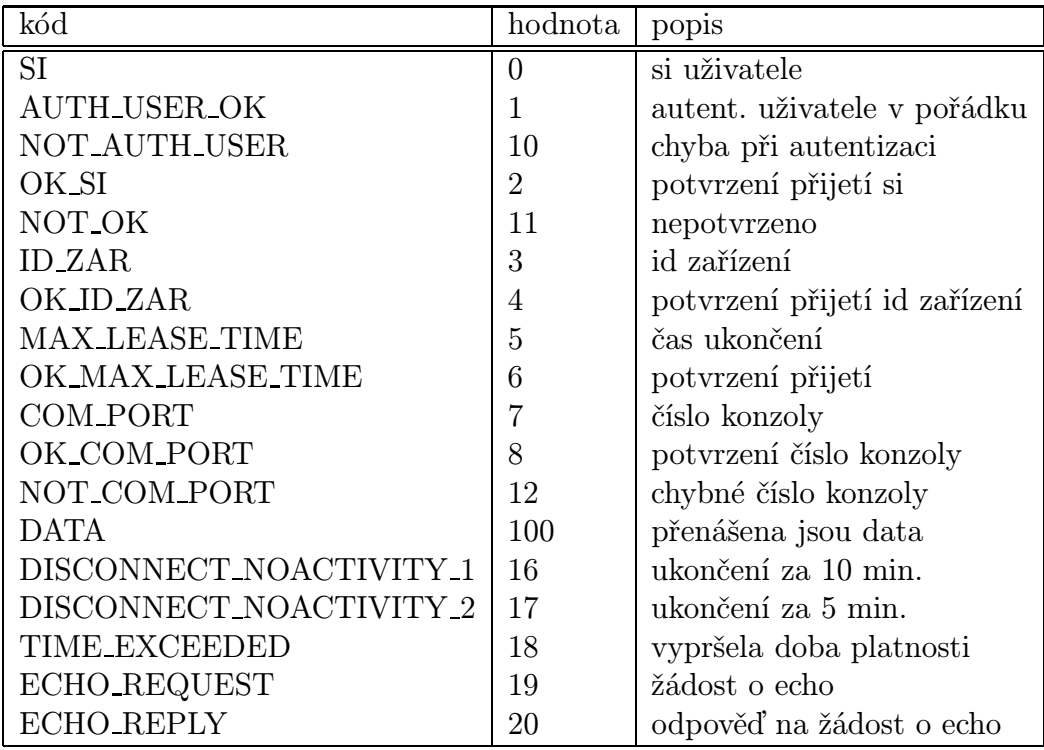

Tabulka 3: Tabulka s kódy

# D Kódy v hlavičce přenášených dat

V tabulce 3 je uveden seznam kódů protokolu včetně jejich významu.